# **CSE 512** - Data Visualization **Multidimensional Vis**

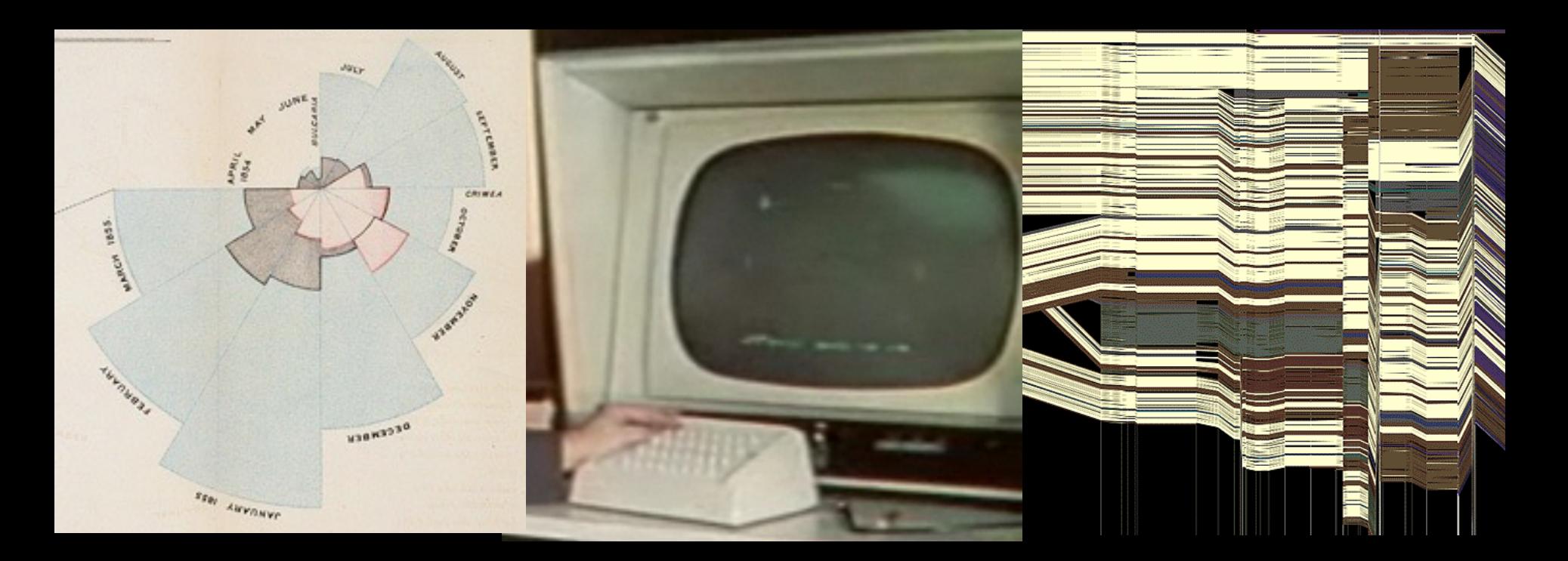

### Jeffrey Heer University of Washington

# **Last Time: Exploratory Data Analysis**

**Exposure**, the effective laying open of the data to display the unanticipated, is to us a major portion of data analysis. Formal statistics has given almost no guidance to exposure; indeed, it is not clear how the **informality** and **flexibility** appropriate to the **exploratory character of exposure** can be fitted into any of the structures of formal statistics so far proposed.

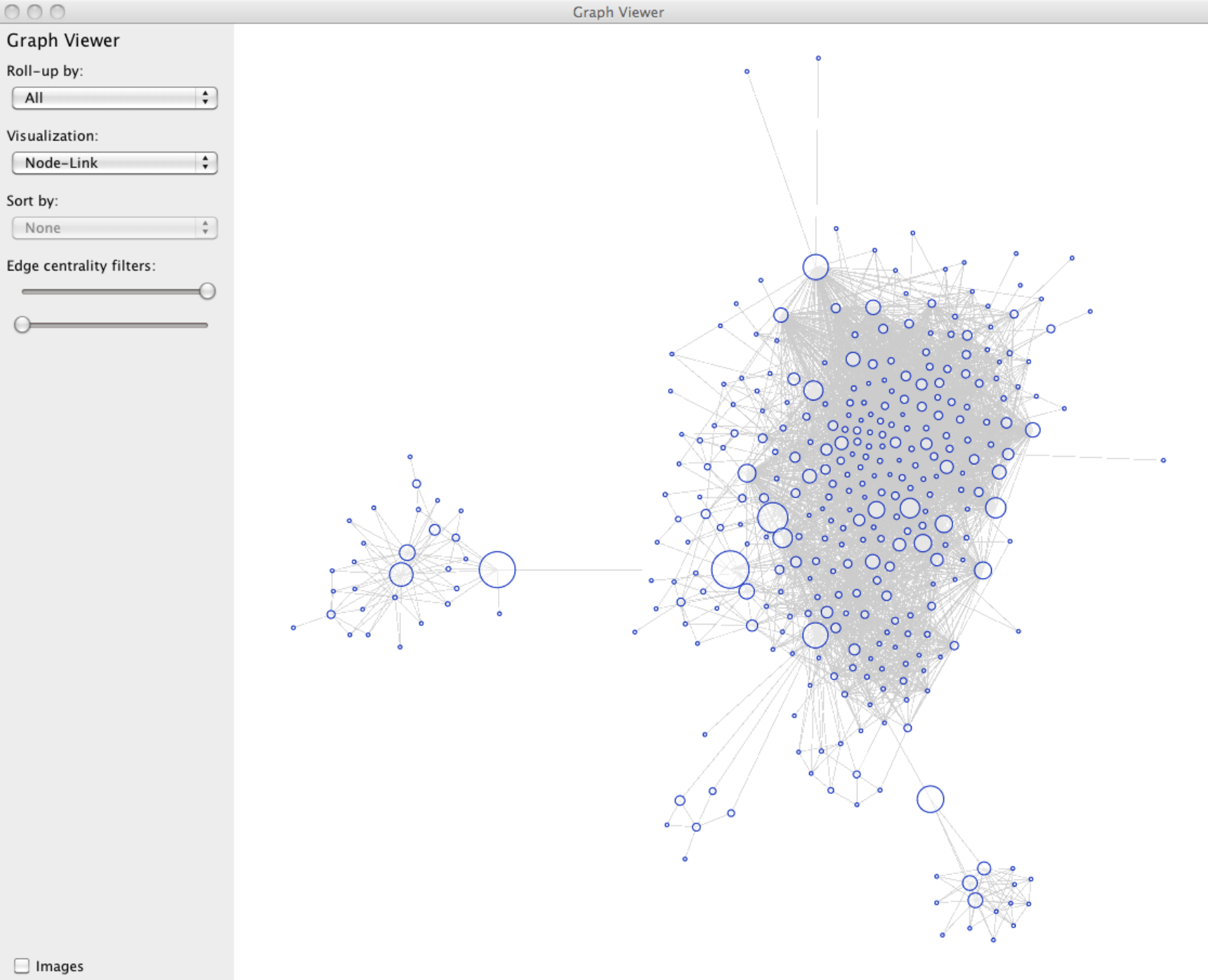

 $\overline{\trianglelefteq}$  Animate

#### $000$

#### Graph Viewer

#### Roll-up by:

All

#### Visualization:

Matrix

#### Sort by:

Linkage

#### Edge centrality filters:

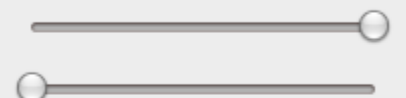

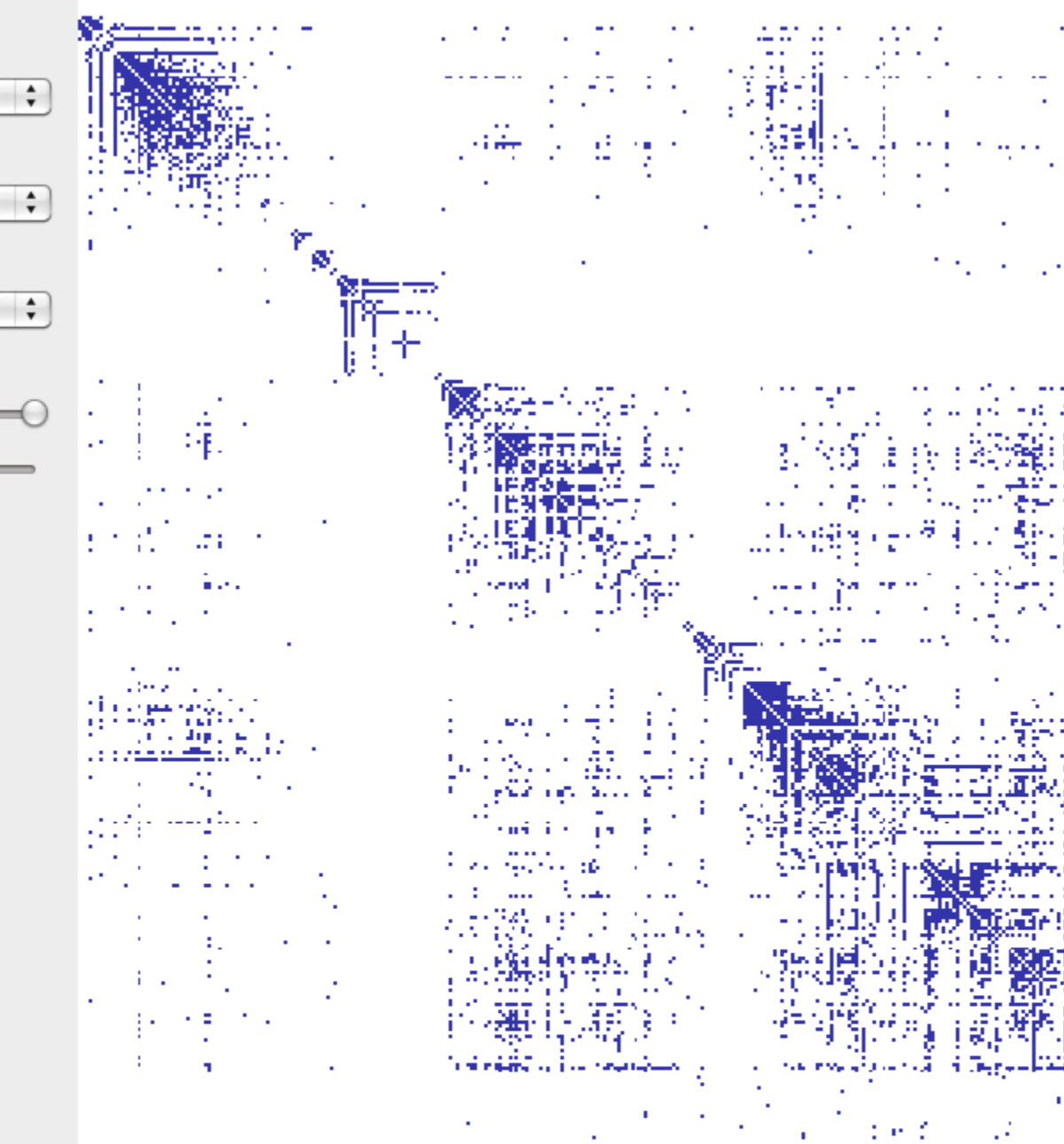

÷ z.

J.

٠ ä,

 $\mathbf{H}$ 

ve e ò,

陵

**Graph Viewer** 

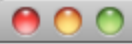

**Graph Viewer** 

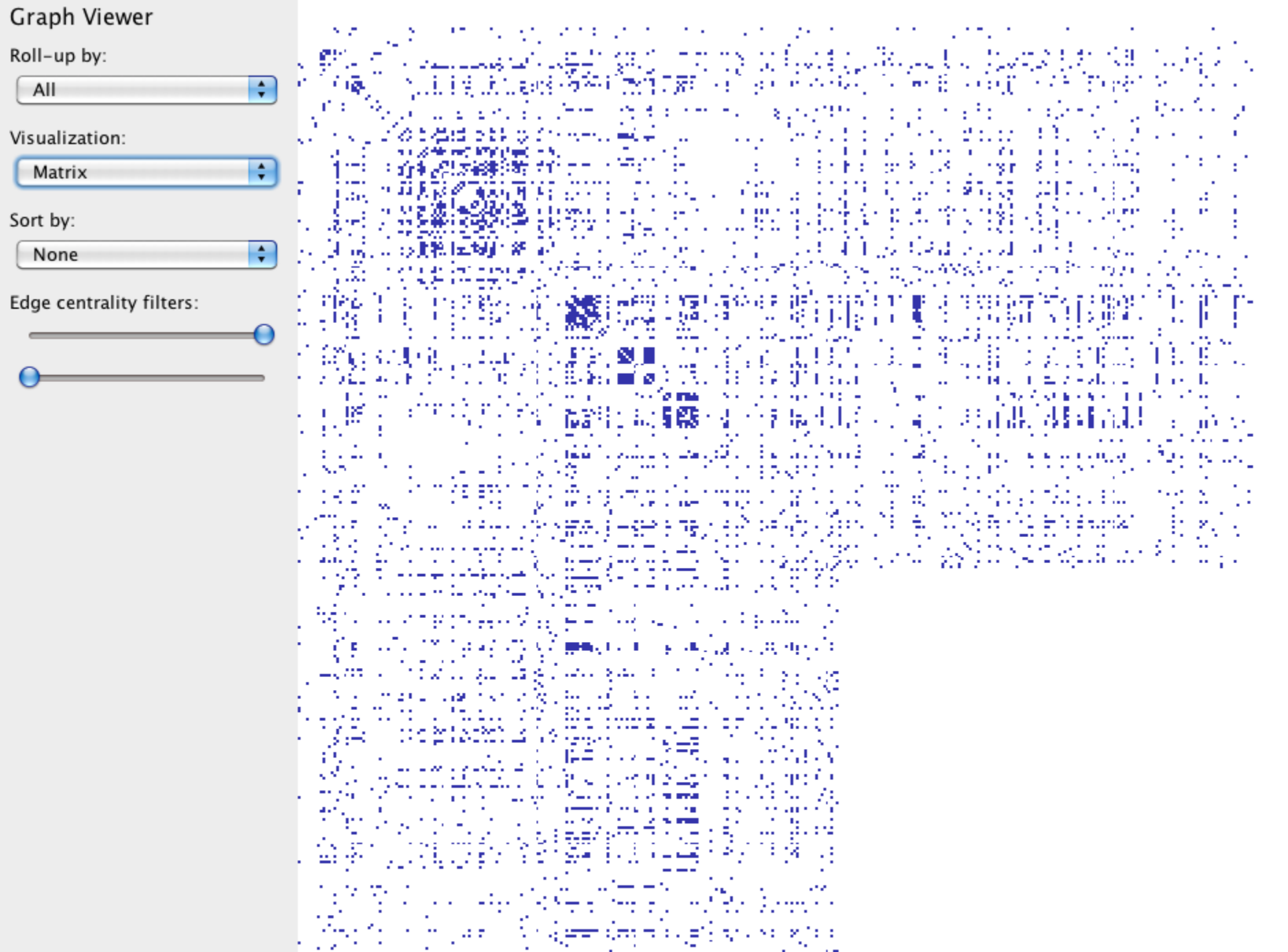

### **Antibiotic Effectiveness**

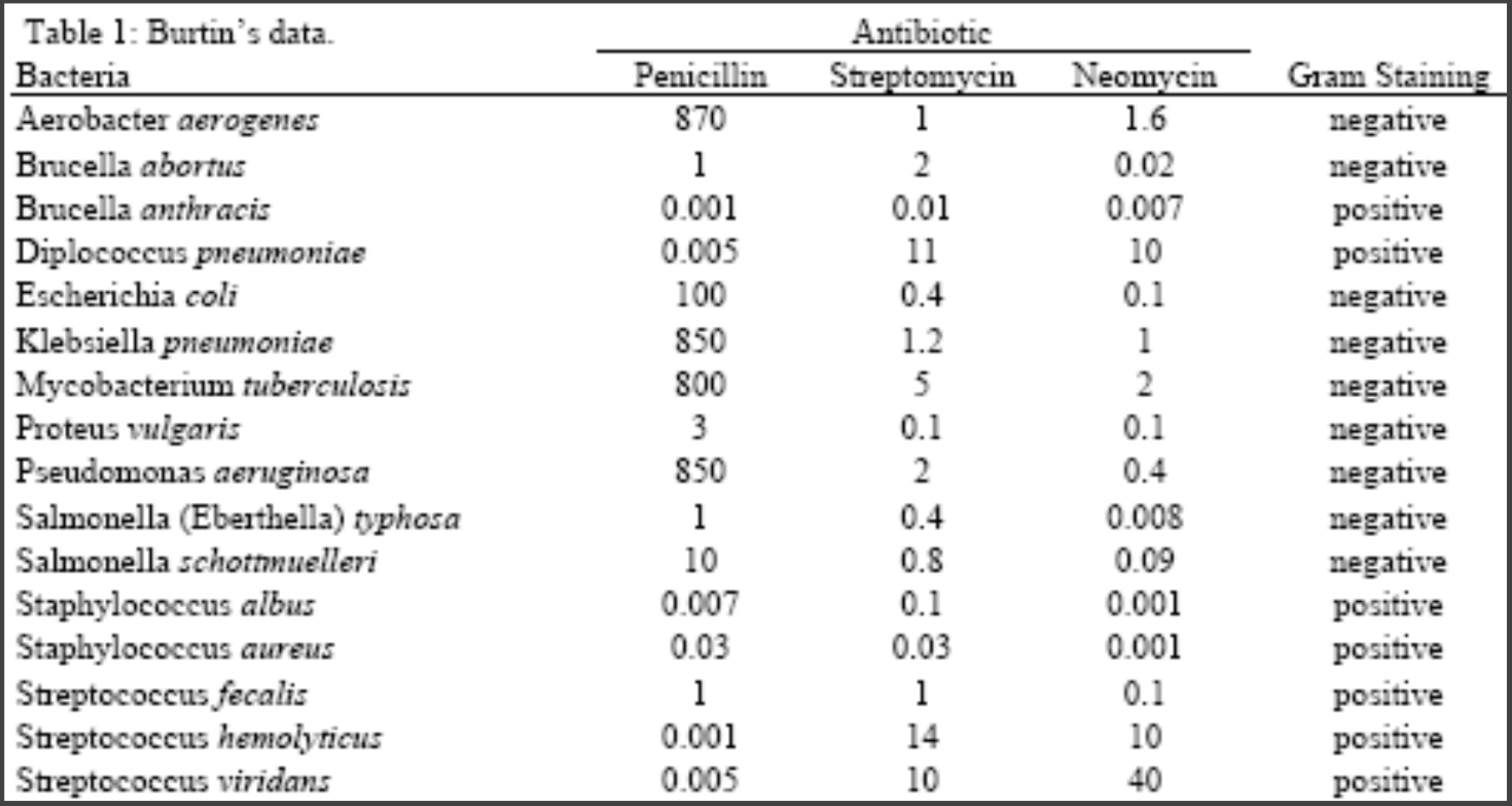

## **How do the drugs compare?**

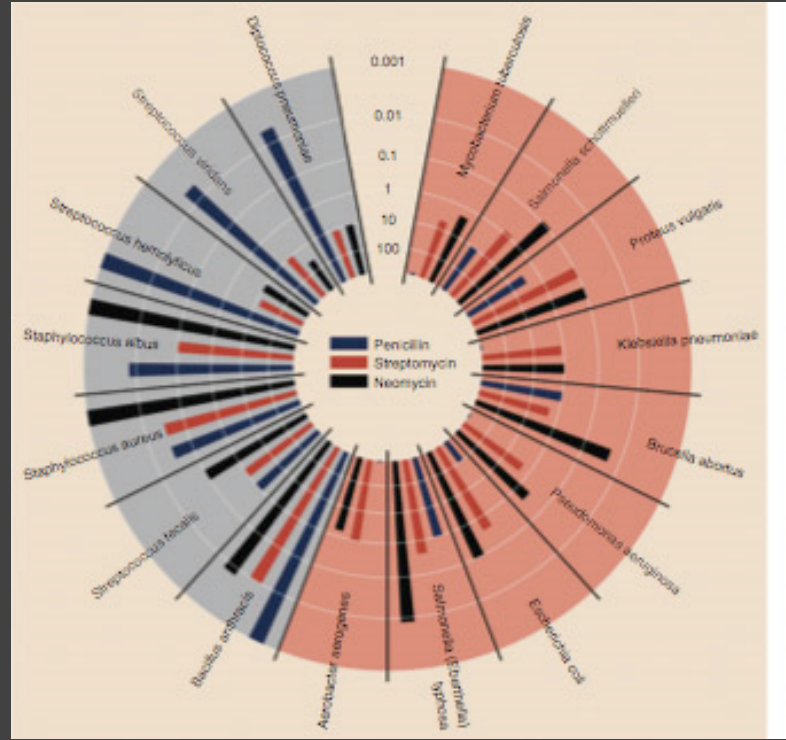

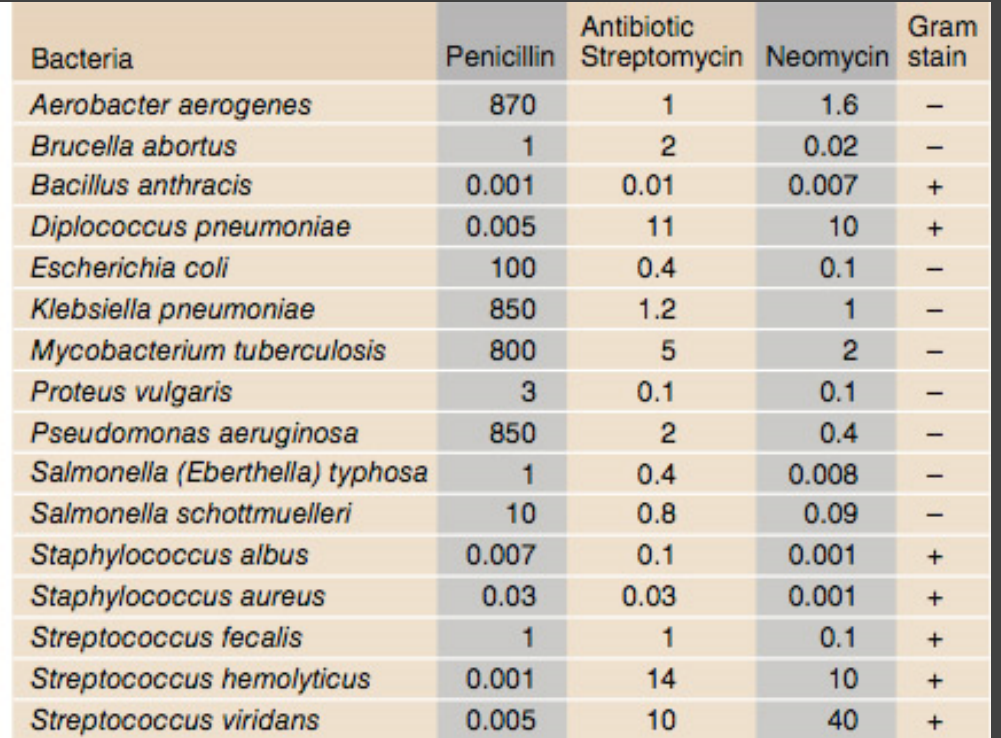

Original graphic by Will Burtin, 1951

### **How do the drugs compare?**

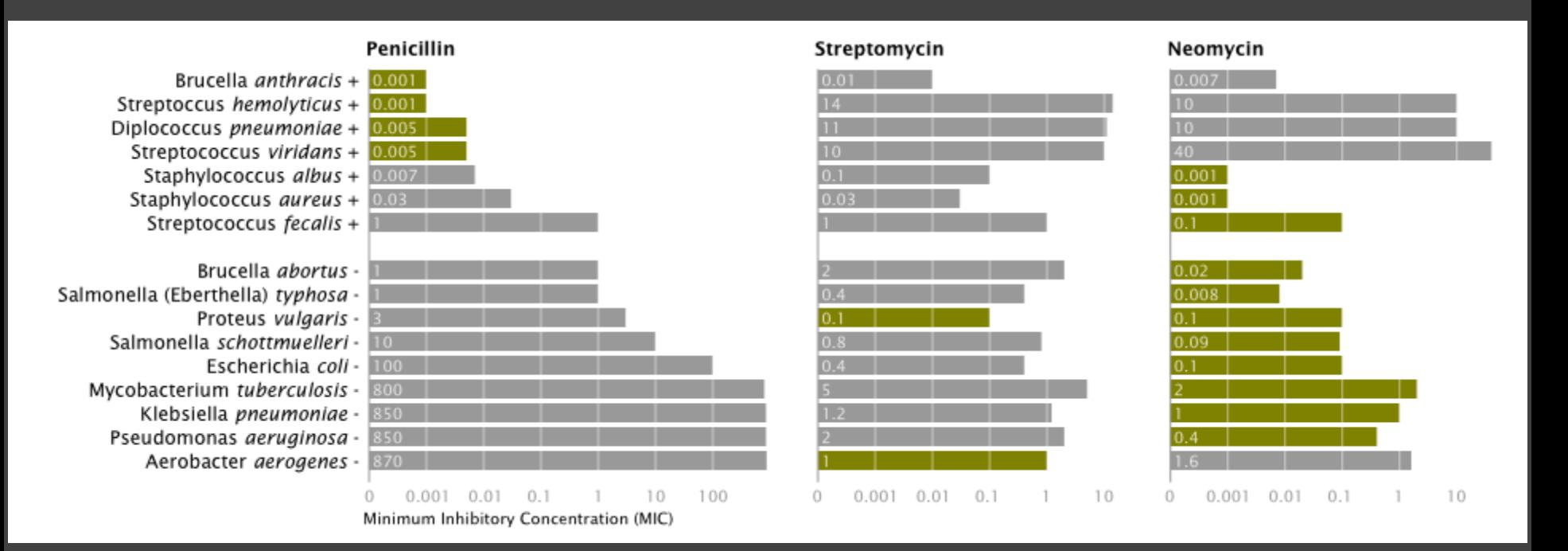

Mike Bostock Stanford CS448B, Winter 2009

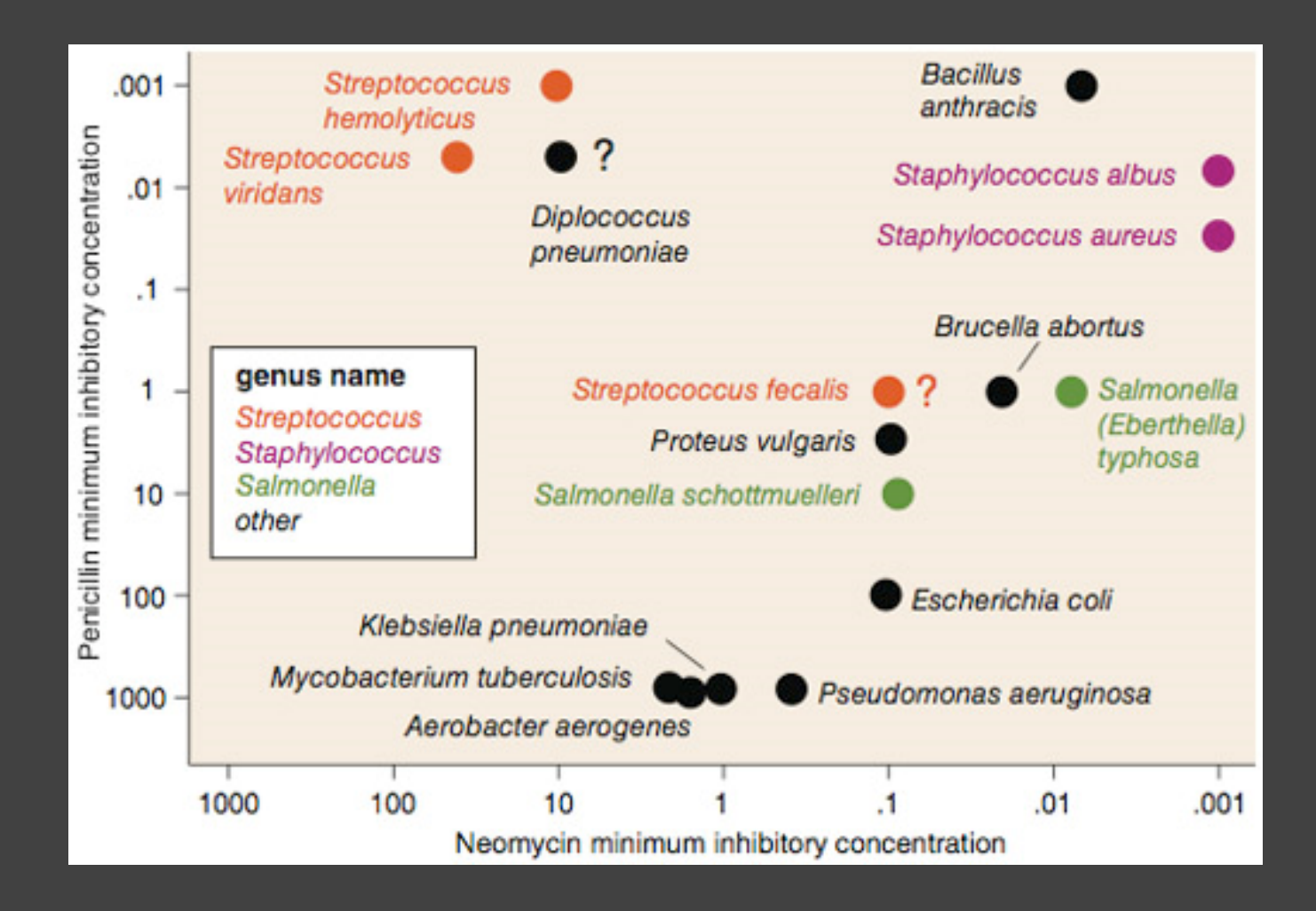

**Do the bacteria group by resistance? Do different drugs correlate?** Wainer & Lysen

*American Scientist*, 2009

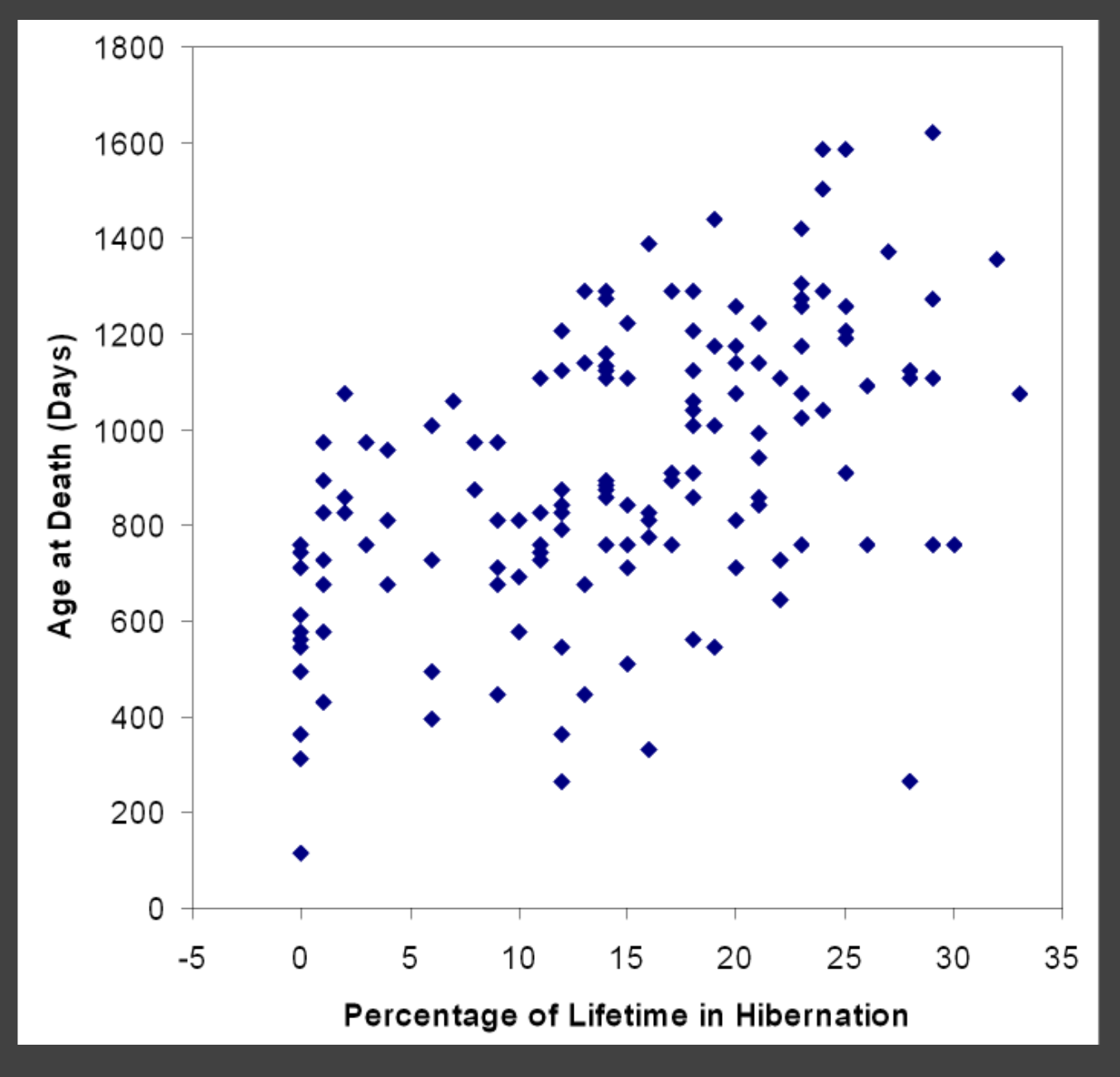

[The Elements of Graphing Data. Cleveland 94]

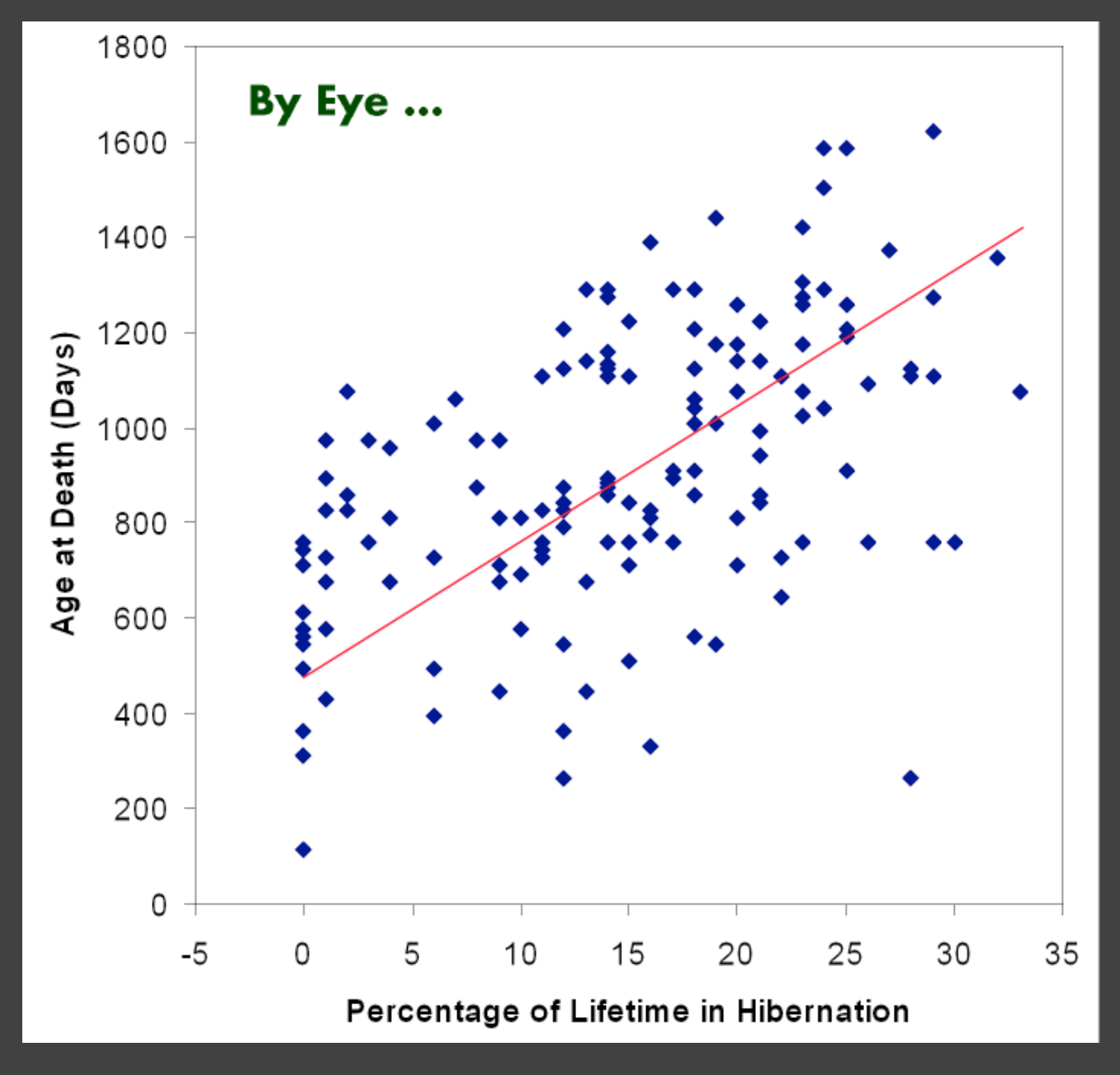

[The Elements of Graphing Data. Cleveland 94]

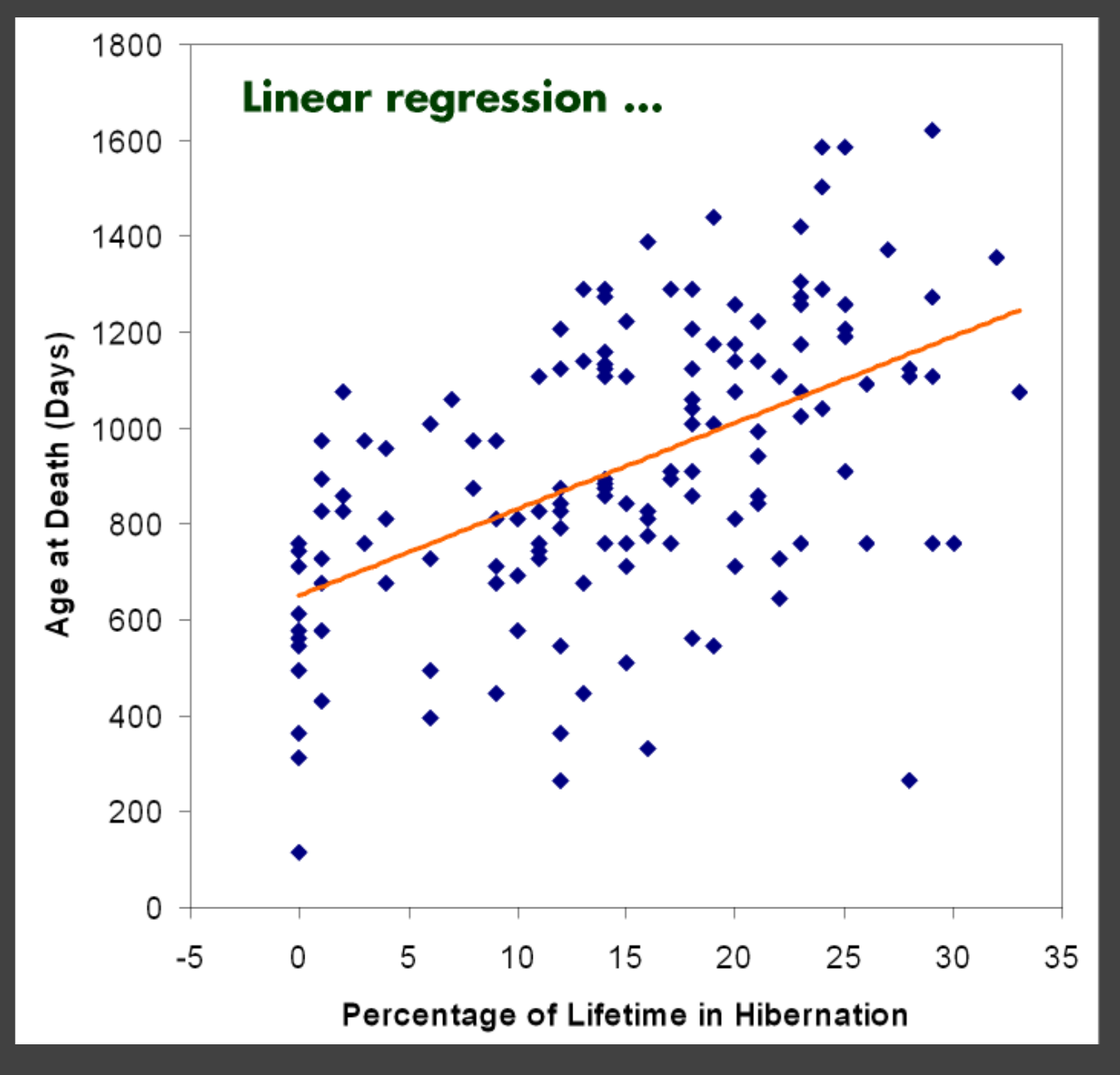

[The Elements of Graphing Data. Cleveland 94]

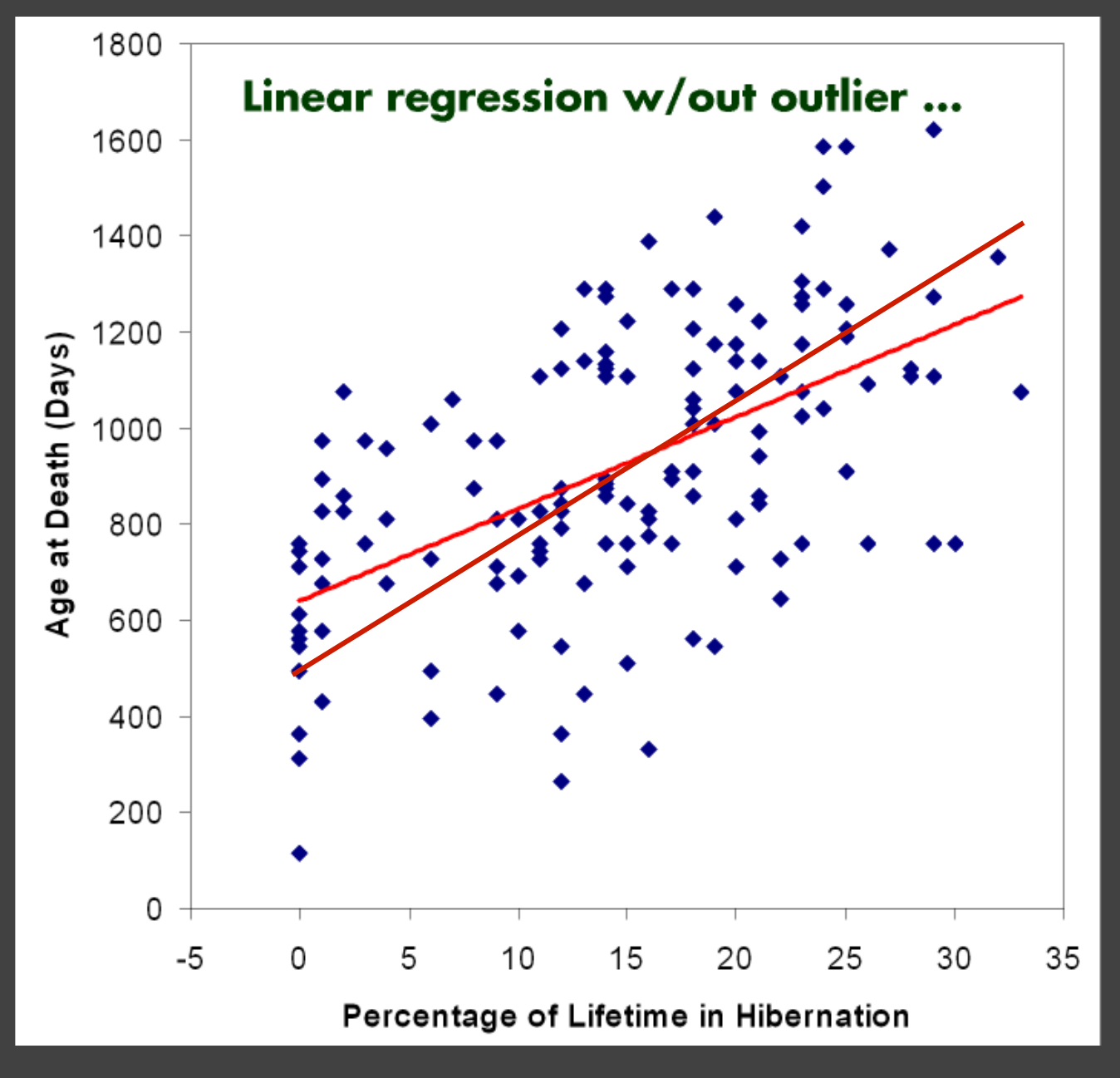

[The Elements of Graphing Data. Cleveland 94]

### **Transforming Data**

### How well does the curve fit the data?

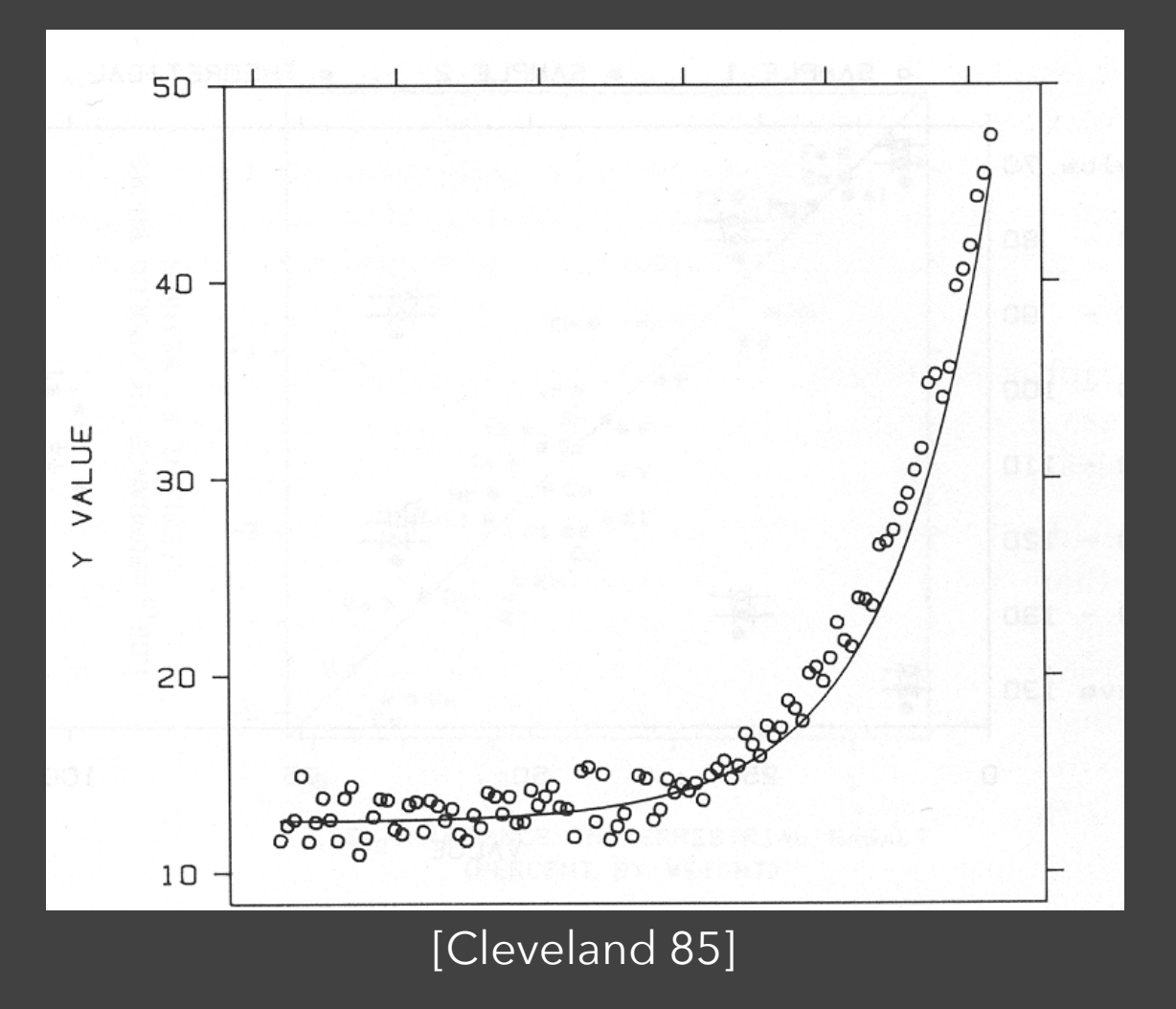

### **Plot the Residuals**

Plot vertical distance from best fit curve Residual graph shows accuracy of fit

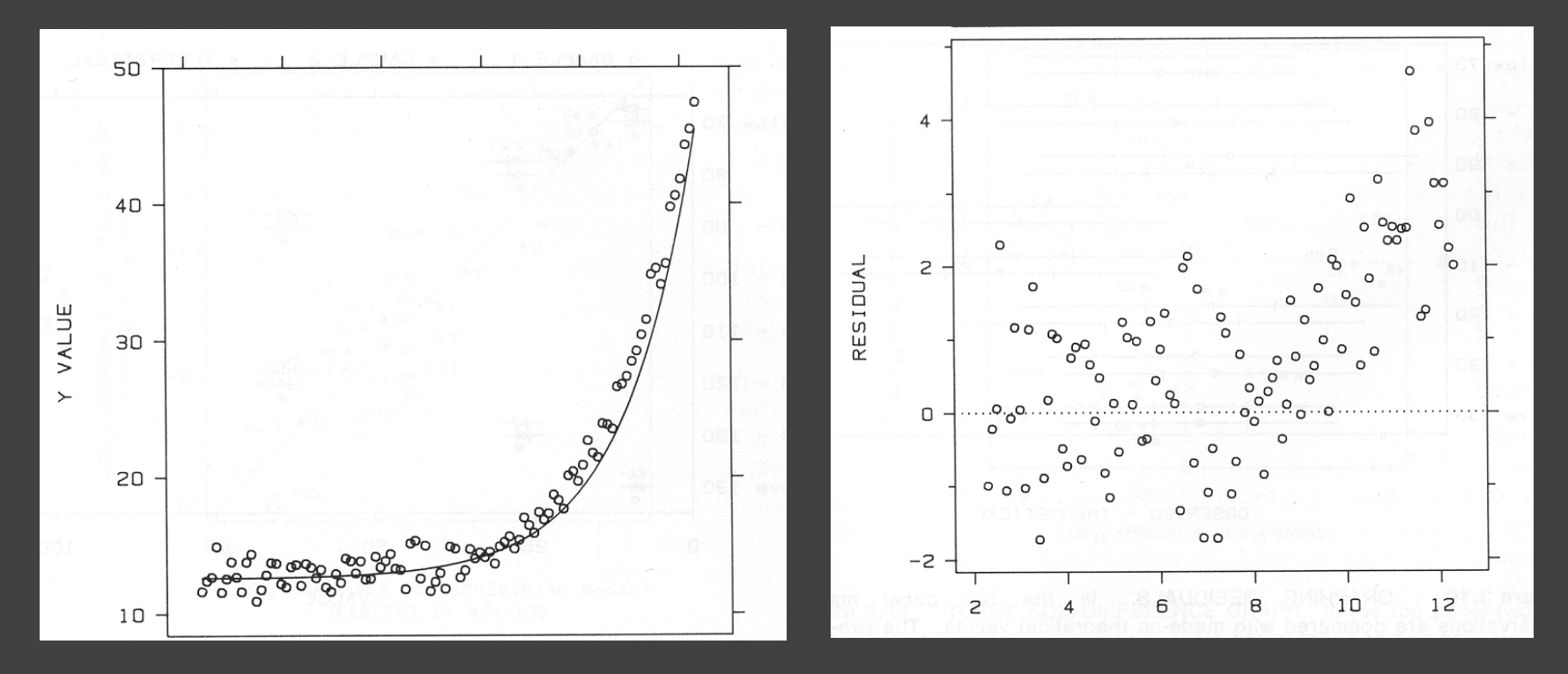

[Cleveland 85]

## **Multiple Plotting Options**

### Plot model in data space Plot data in model space

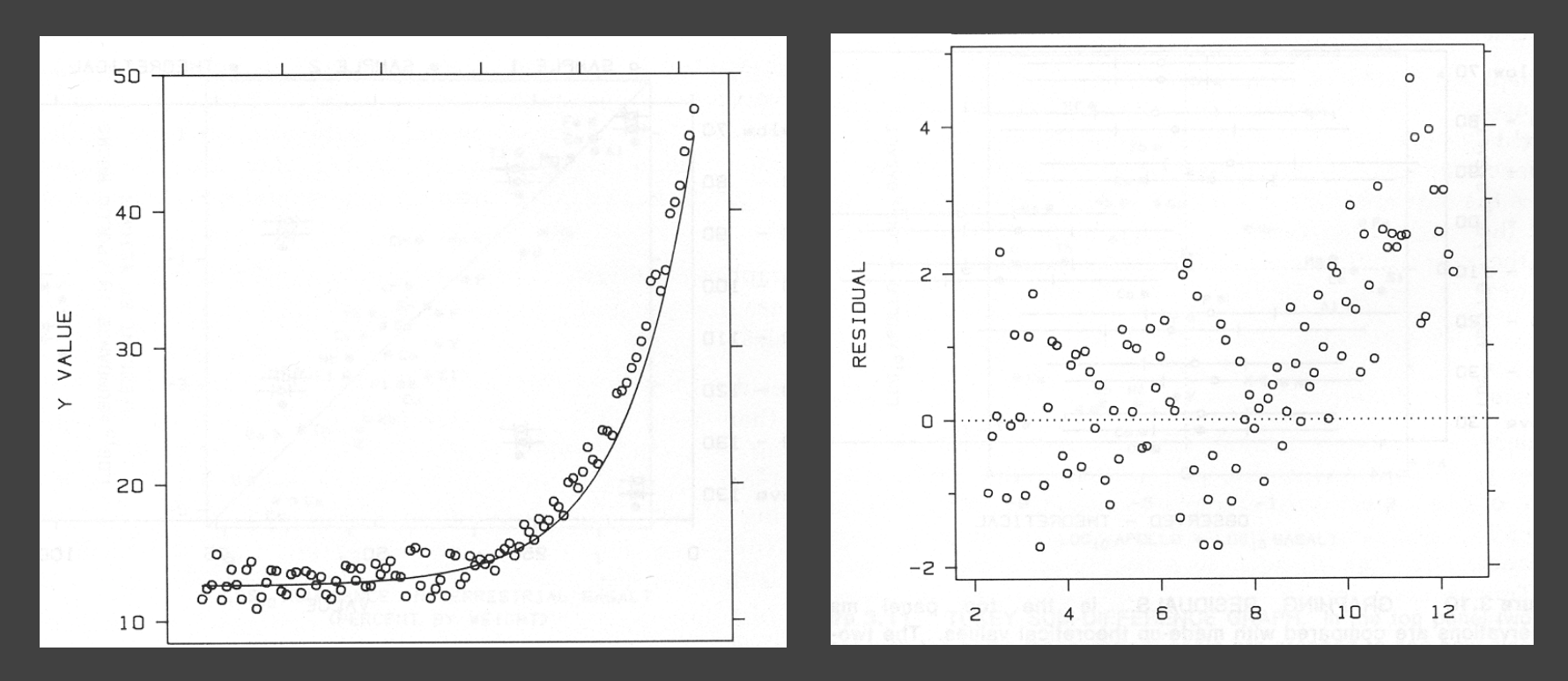

[Cleveland 85]

## **A2: Exploratory Data Analysis**

### Use visualization software to form & answer questions

### **First steps:**

Step 1: Pick domain & data Step 2: Pose questions Step 3: Profile the data Iterate as needed

### **Create visualizations**

Interact with data Refine your questions

### **Make a notebook**

Keep record of your analysis Prepare a final graphic and caption

 $P P P || P || o.$ □ 恐• ○ 100% College Civ. **Harbor Ta KO** Data \$400 **Marks** - Market Size **Literature Doubart Mr. Product Type** Autore **ALL State** Text de Type Color - Meas  $3 \frac{3}{3}$  sex. Level of Detail # Budget COGS # Budget Margi # Budget Profit Color: SUM(Profit) # Budget Sale **COOS** \$200 # Sources # Margin **# Marketi** # Profit # Sales # Total E к к » н | Profit Analysis 42 marks 4 rows by 13 columns SUM/Profit's 259.52

### Due by 5:00pm **Friday, April 15**

### **Tutorials!**

**Visualization Tools**  Tue 4/12, 3:00-4:20pm PAA 114A Introduction to Tableau, plus a few others.

**d3.js: Data-Driven Documents**  Tue 4/19, 3:00-4:20pm PAA 114A Focus on D3, touches on HTML/CSS/JS

# **The Design Space of Visual Encodings**

## Univariate Data ABC

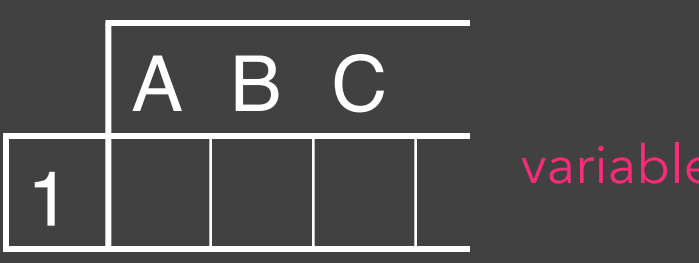

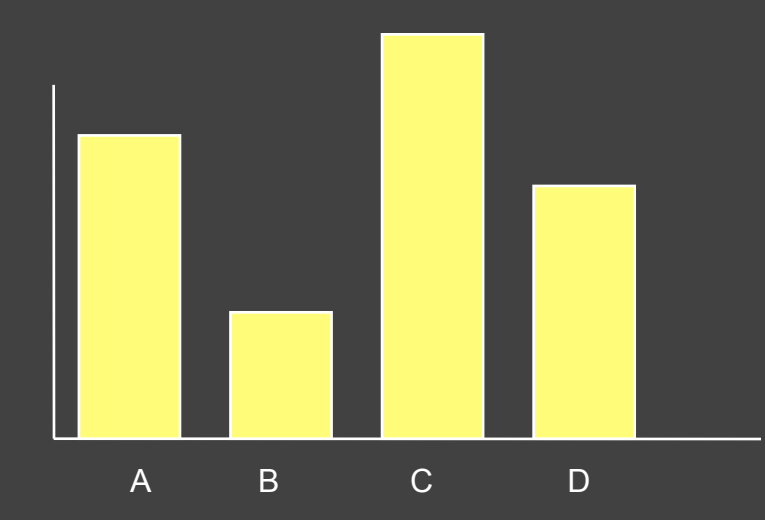

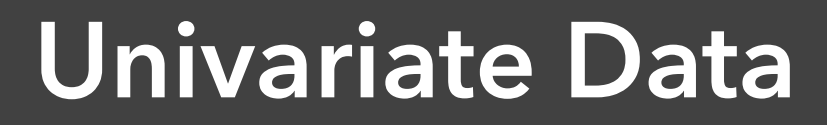

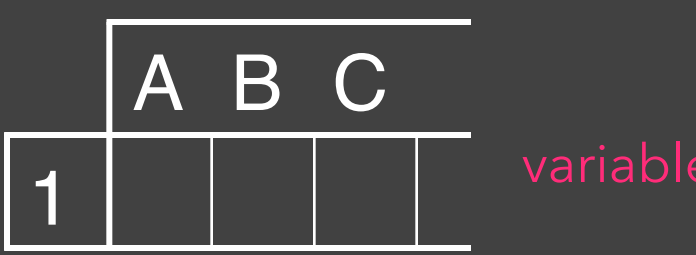

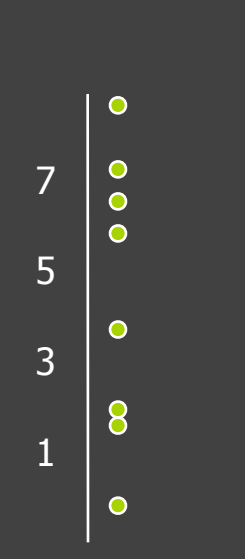

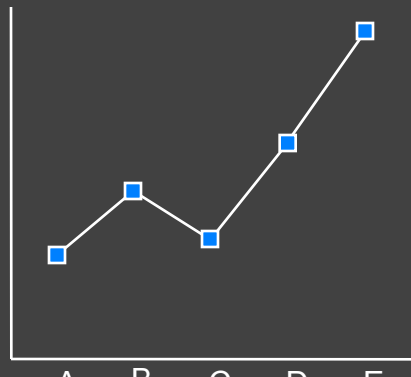

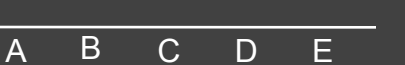

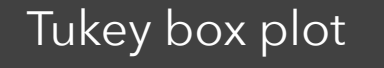

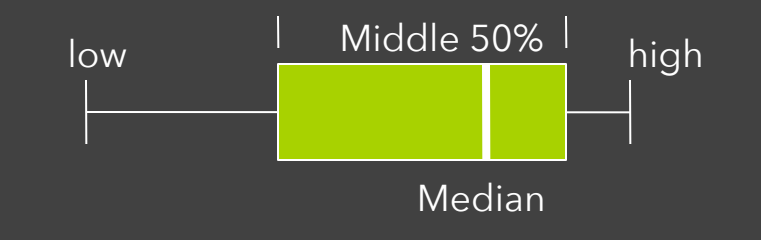

0 20

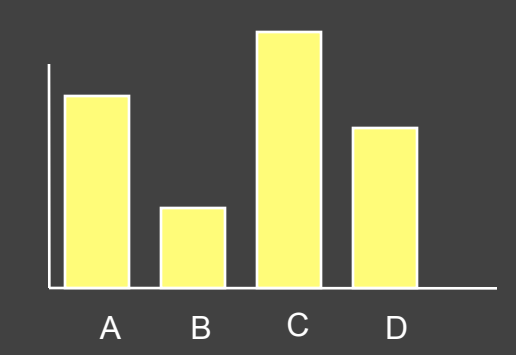

### **Bivariate Data**

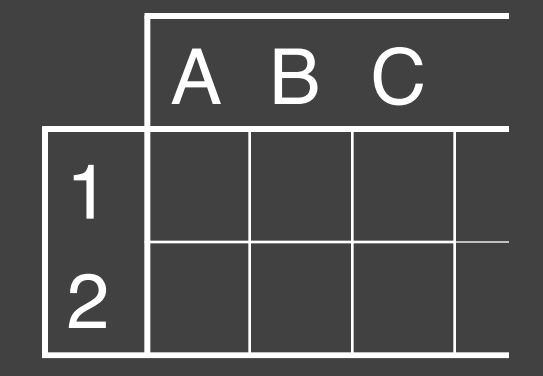

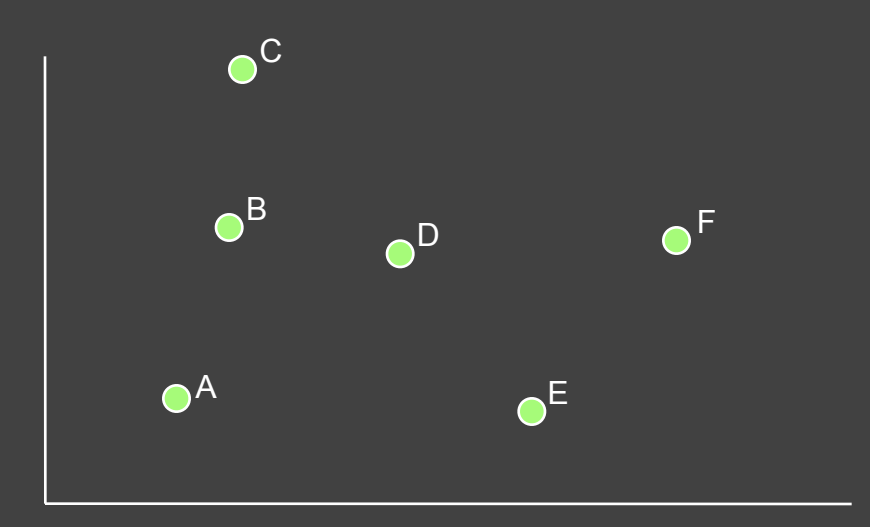

Scatter plot is common

### **Trivariate Data**

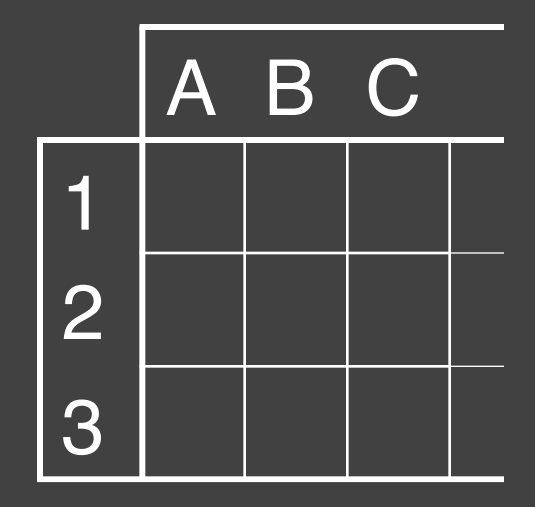

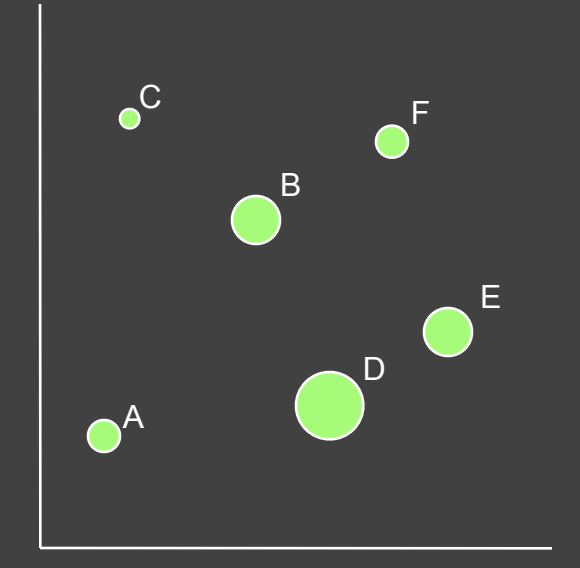

3D scatter plot is possible

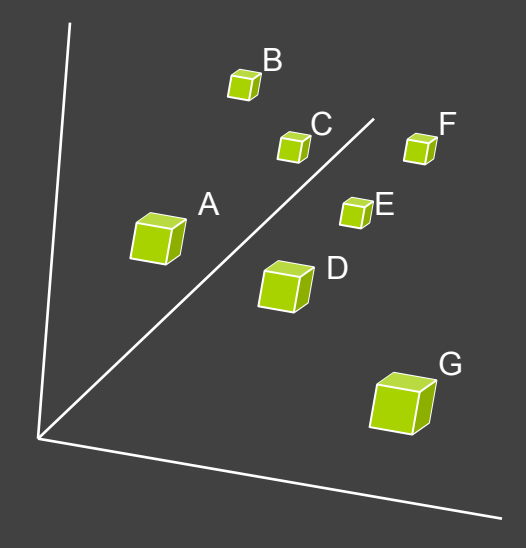

### **Three Variables**

**Two variables** [x,y] can map to points Scatterplots, maps, …

**Third variable** [z] must use Color, size, shape, …

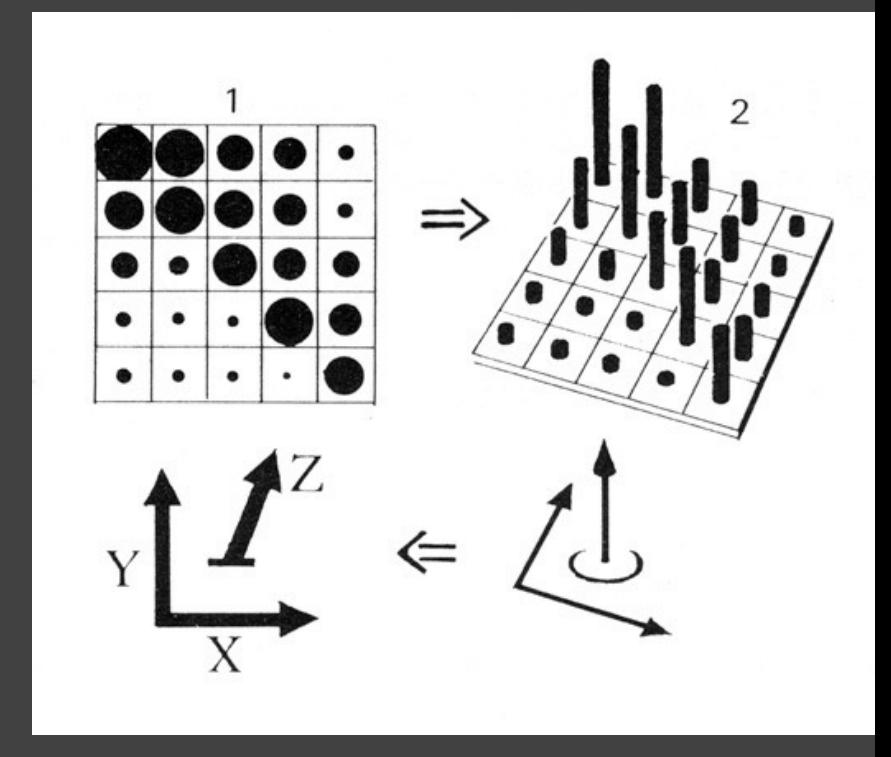

### **Large Design Space**

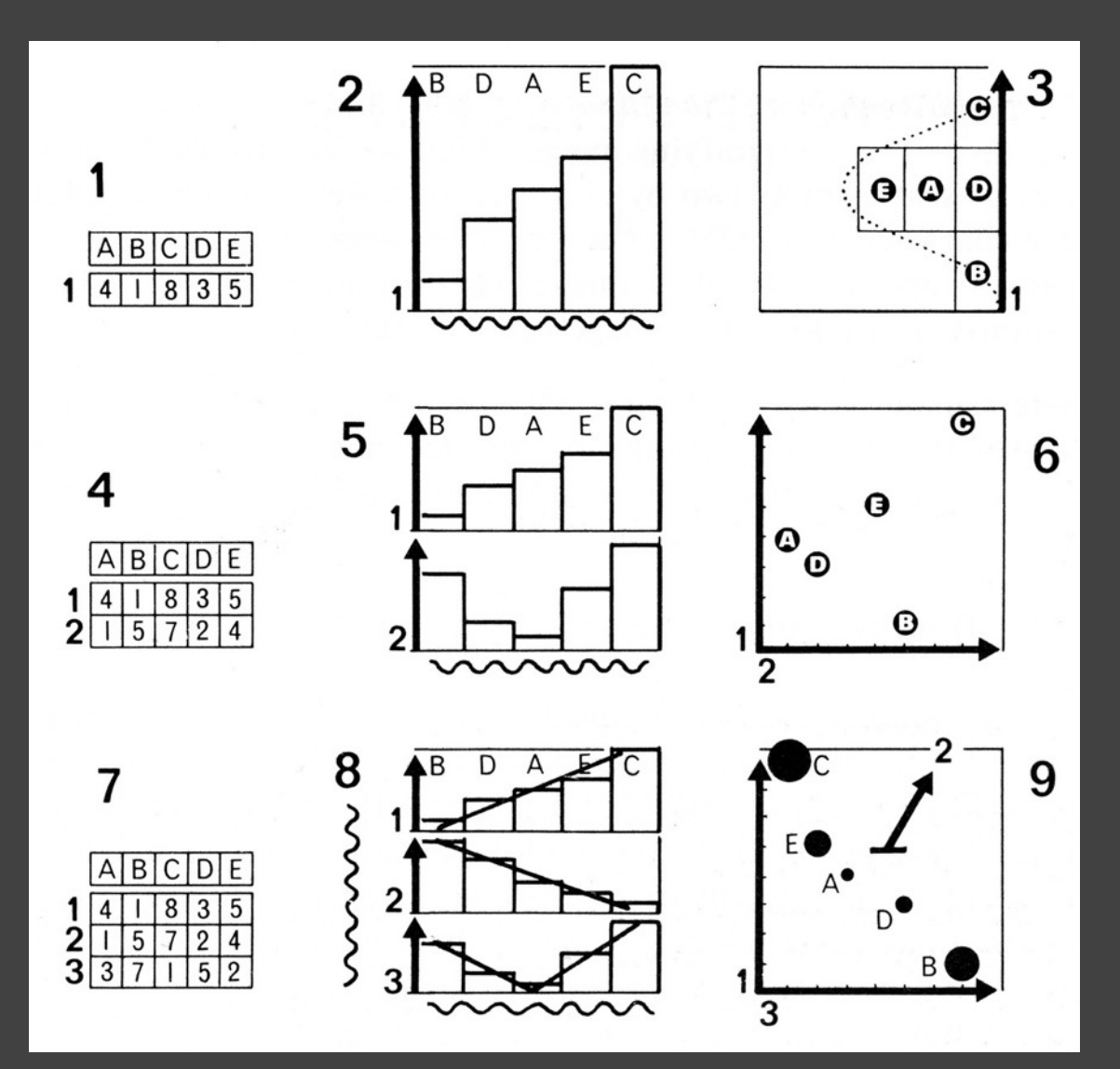

[Bertin, Graphics and Graphic Info. Processing, 1981]

# **Multidimensional Data**

## **Visual Encoding Variables**

Position (X) Position (Y) Size **Value Texture** Color **Orientation Shape** 

~8 dimensions?

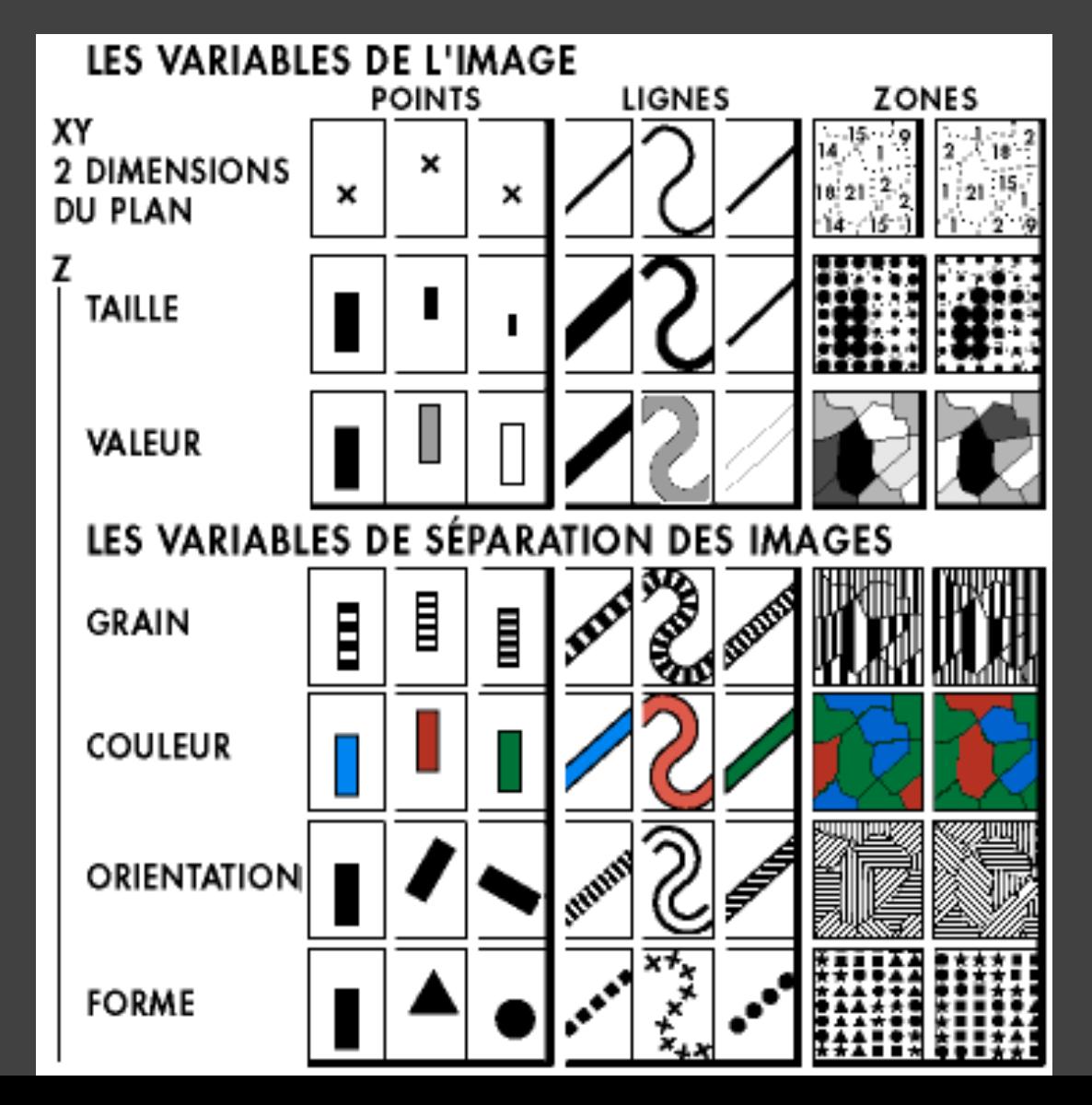

### **Example: Coffee Sales**

Sales figures for a fictional coffee chain

Sales Q-Ratio Profit Q-Ratio Marketing Q-Ratio

Product Type N {Coffee, Espresso, Herbal Tea, Tea} Market N {Central, East, South, West}

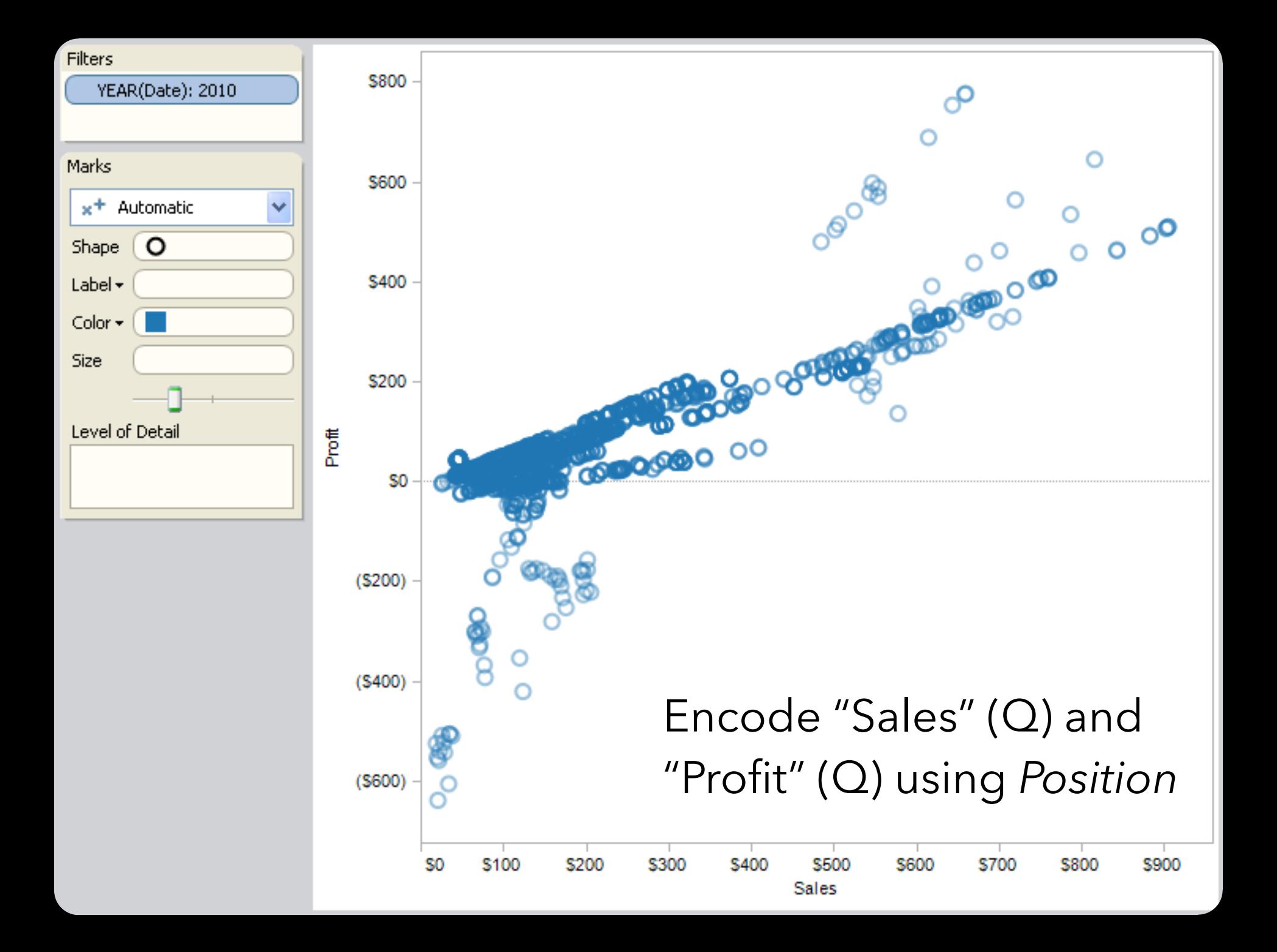

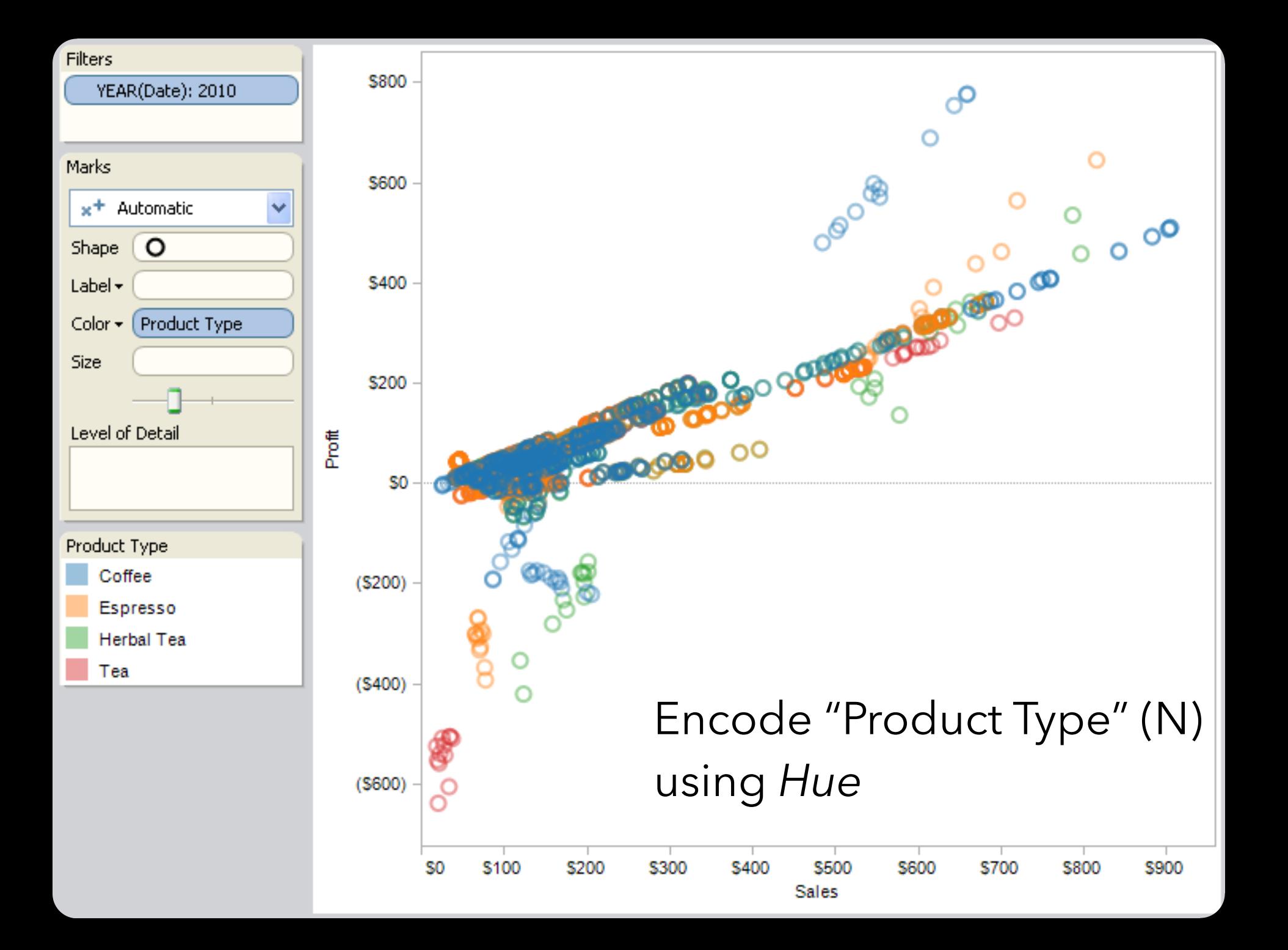

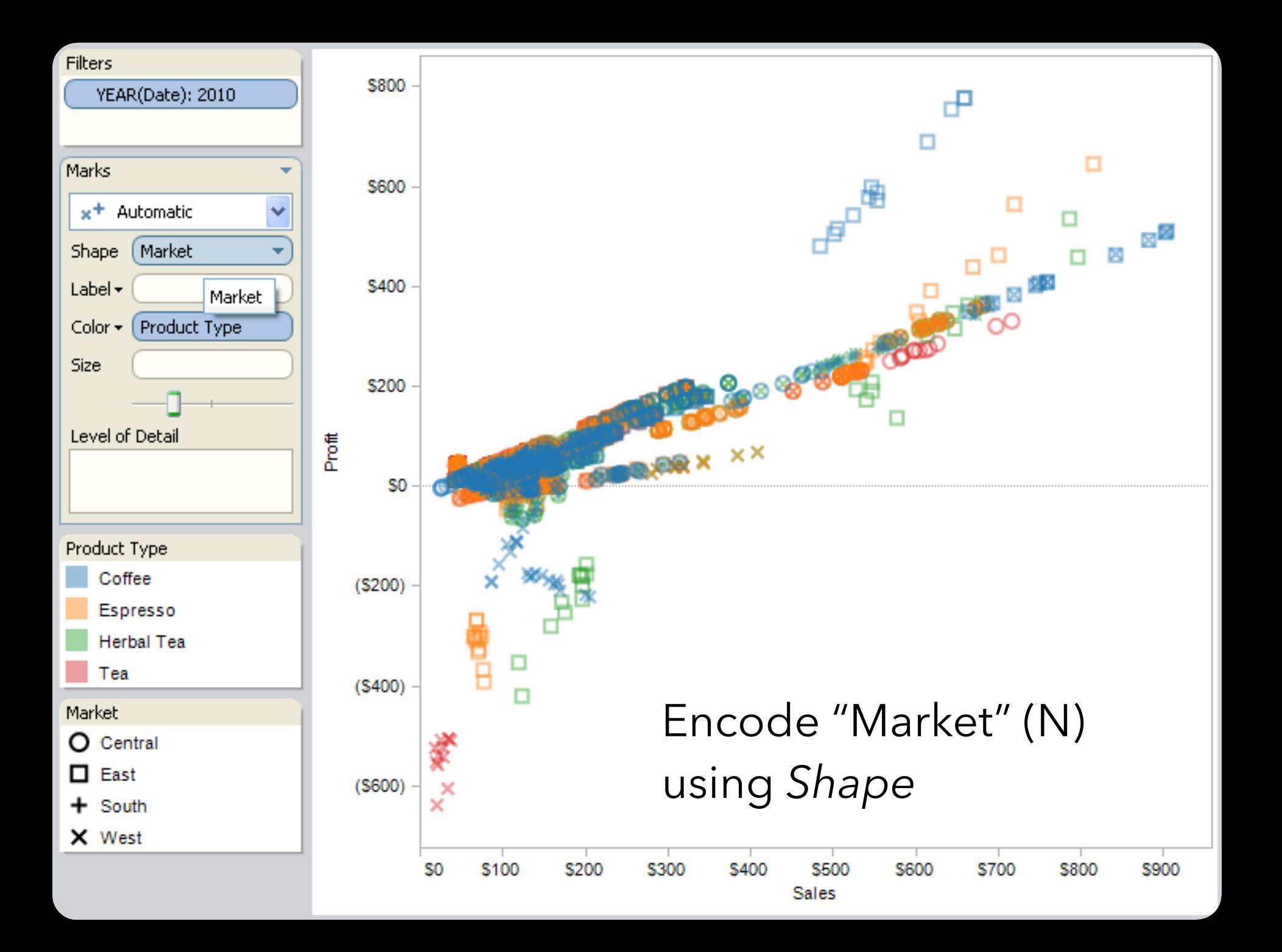

![](_page_32_Figure_0.jpeg)

## **Trellis Plots**

![](_page_33_Figure_1.jpeg)

A *trellis plot* subdivides space to enable comparison across multiple plots. Typically nominal or ordinal variables are used as dimensions for subdivision.

## **Small Multiples**

![](_page_34_Picture_1.jpeg)

#### [MacEachren 95, Figure 2.11, p. 38]

## **Small Multiples**

![](_page_35_Figure_1.jpeg)

#### [MacEachren 95, Figure 2.11, p. 38]
#### **Scatterplot Matrix (SPLOM)**

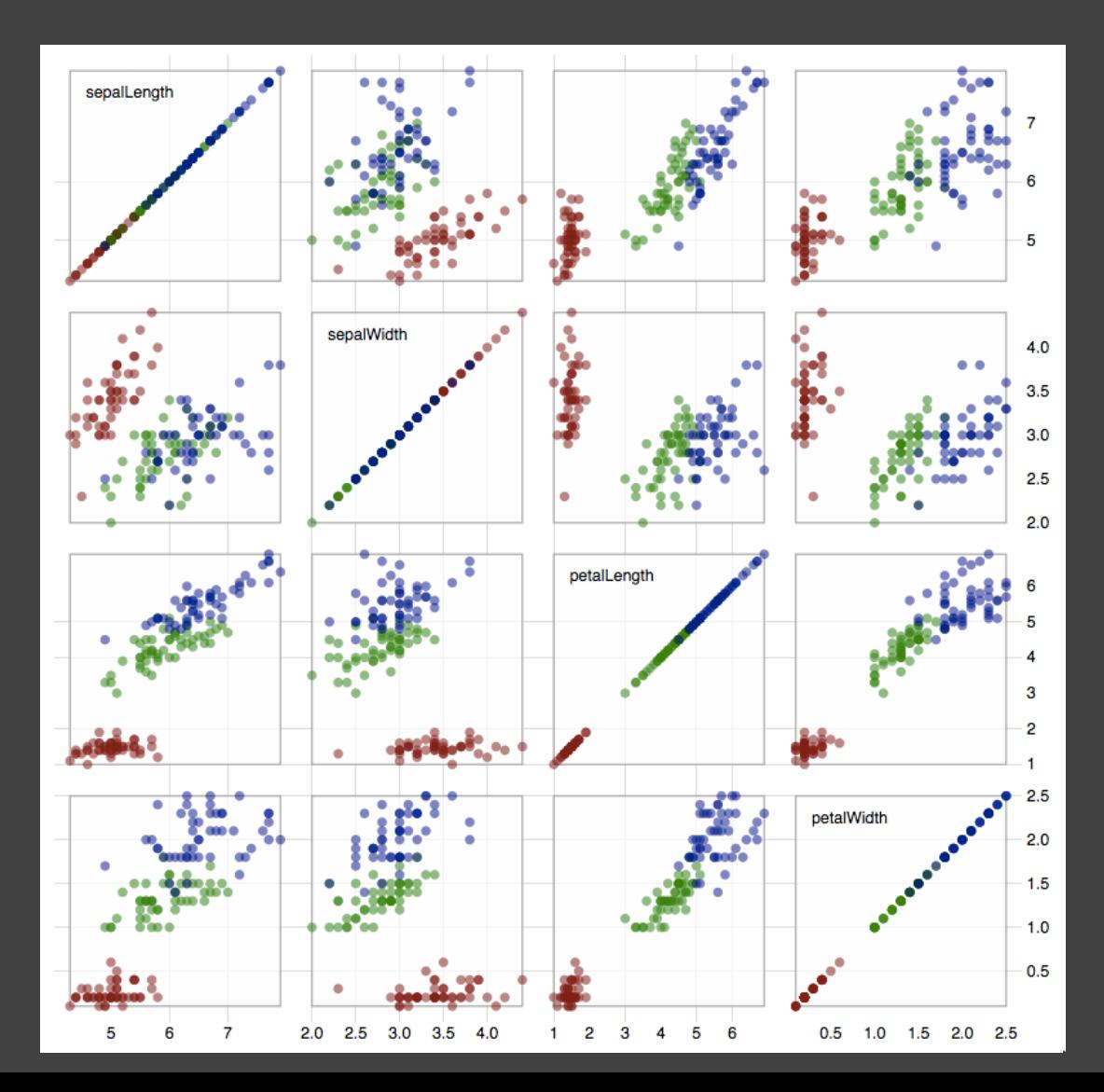

Scatter plots for pairwise comparison of each data dimension.

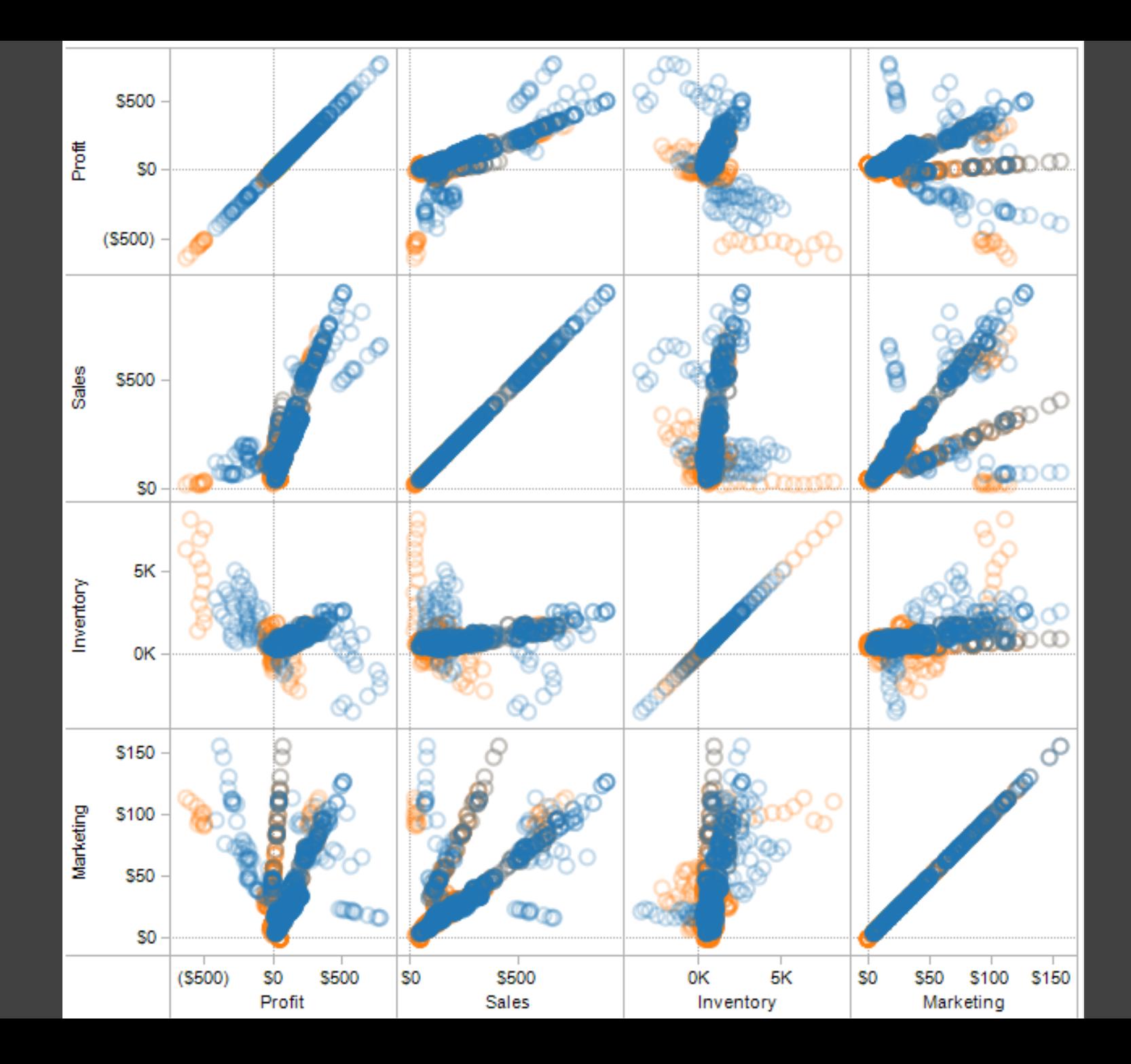

## **Multiple Coordinated Views**

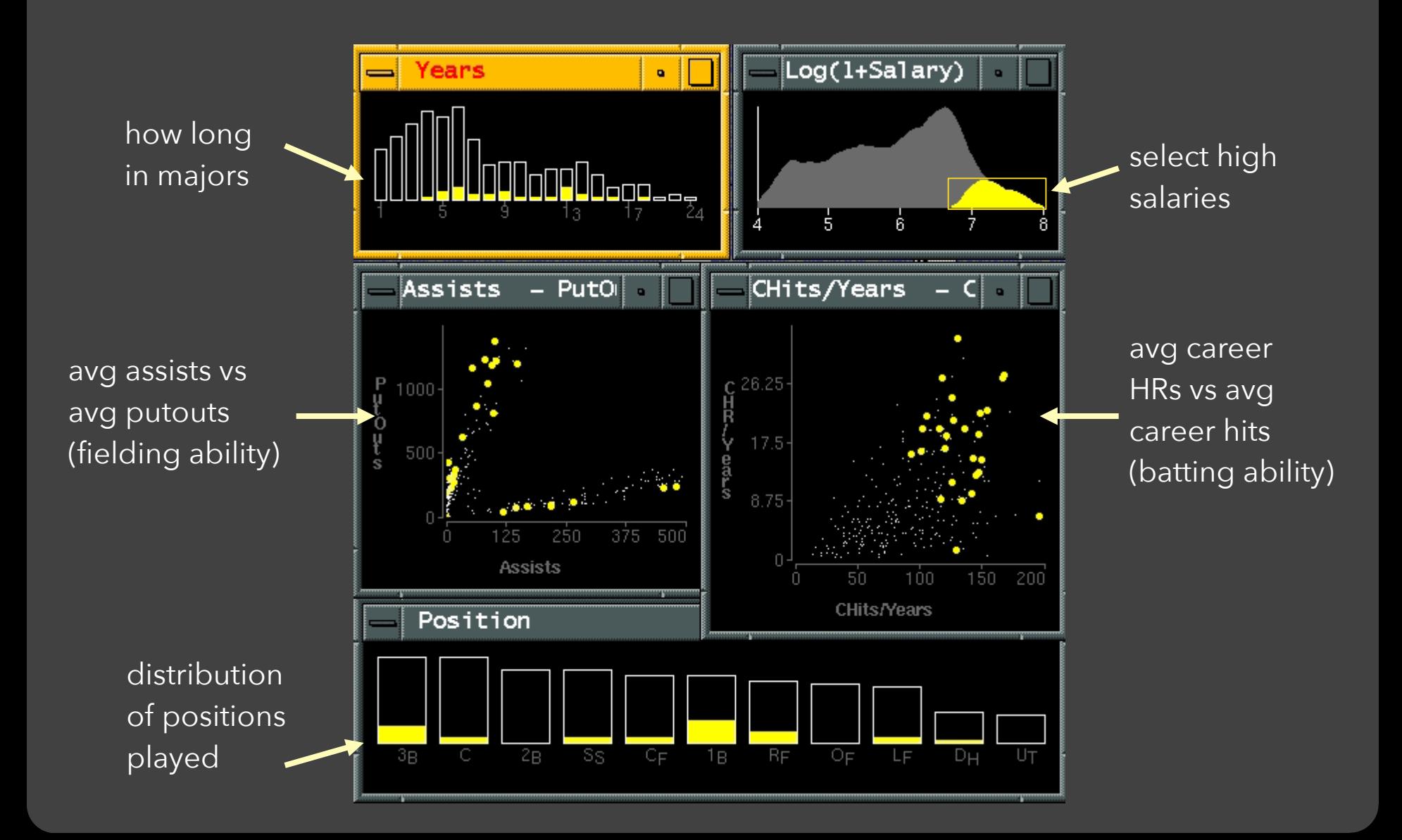

#### **Linking Assists to Position**

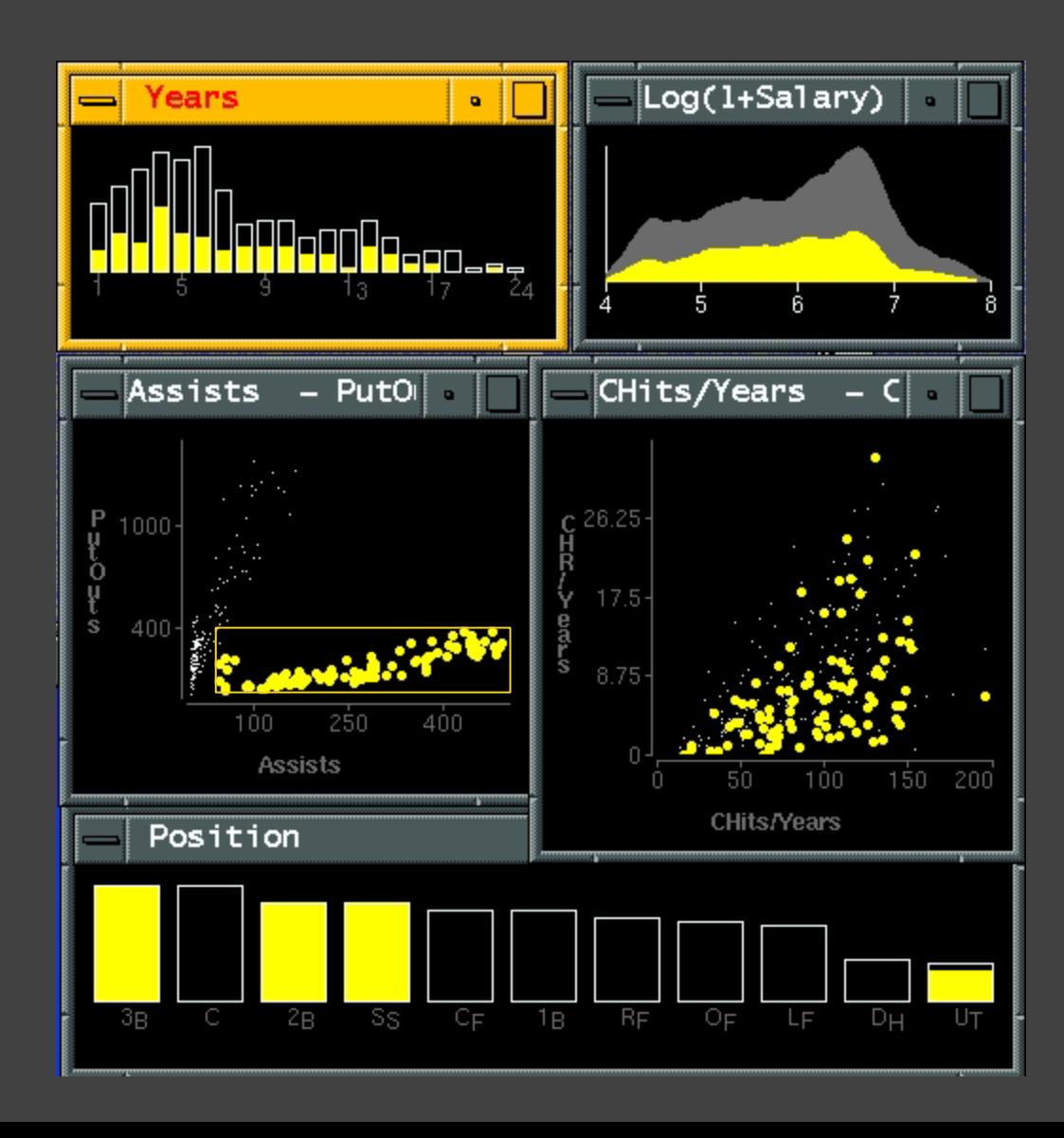

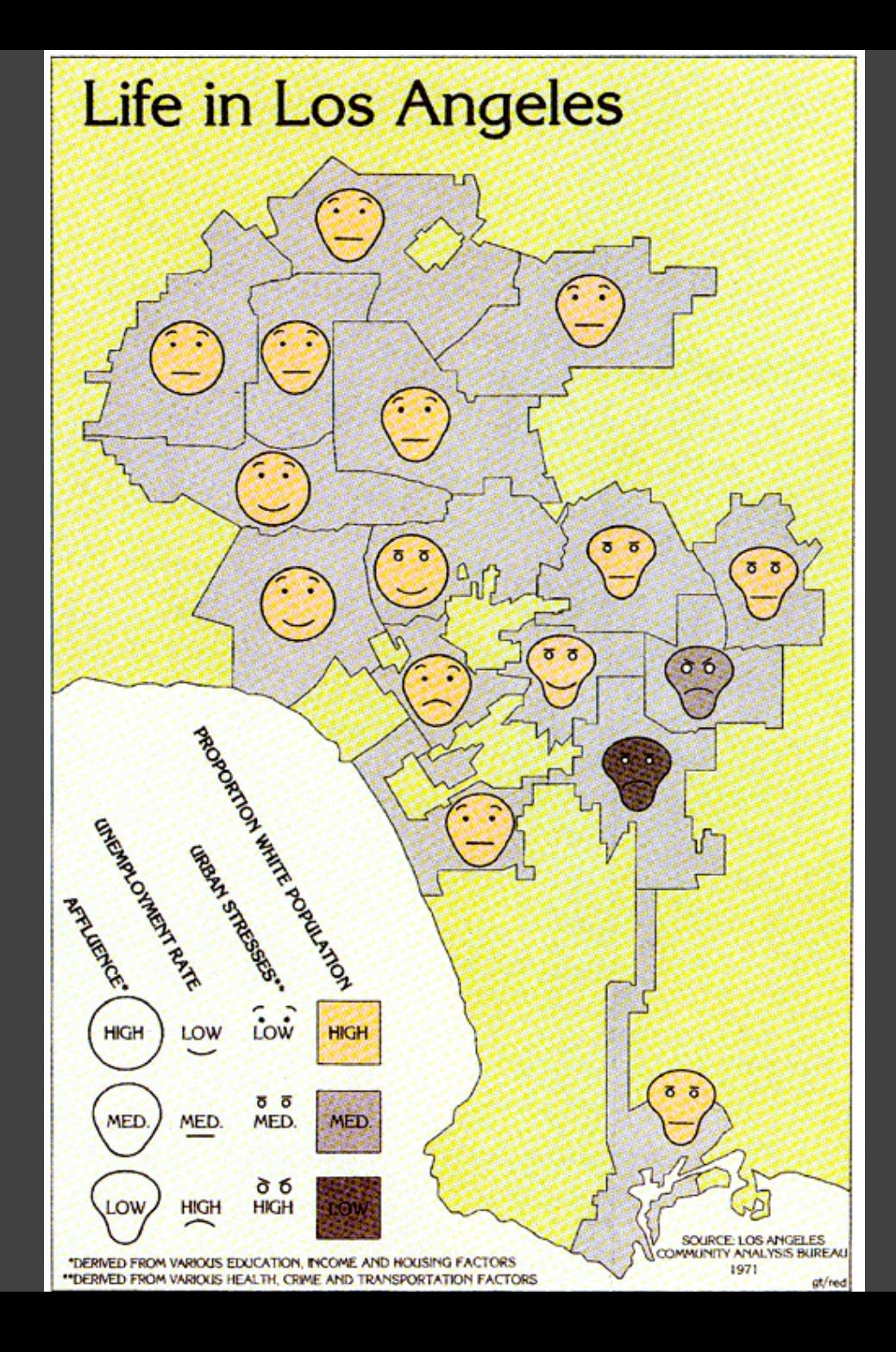

# **Chernoff Faces**

Observation: We have evolved a sophisticated ability to interpret faces.

Idea: Map data variables to facial features.

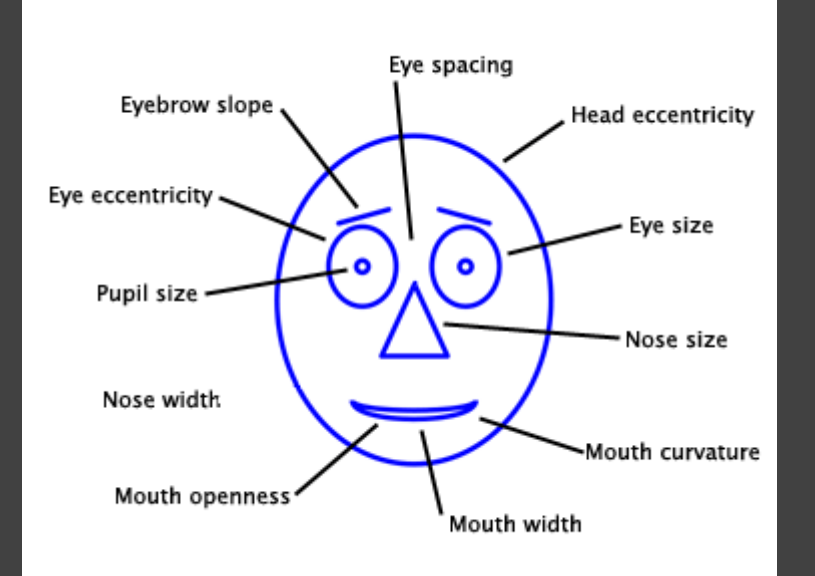

Question: Do we process facial features in an uncorrelated way? (i.e., are they *separable*?)

This is just one example of nD "glyphs"

## **Visualizing Multiple Dimensions**

#### **Strategies:**

Avoid "over-encoding" Use space and small multiples intelligently Reduce the problem space Use interaction to generate *relevant* views

Rarely does a single visualization answer all questions. Instead, the ability to generate appropriate visualizations quickly is key.

# Parallel Coordinates

#### Parallel Coordinates [Inselberg]

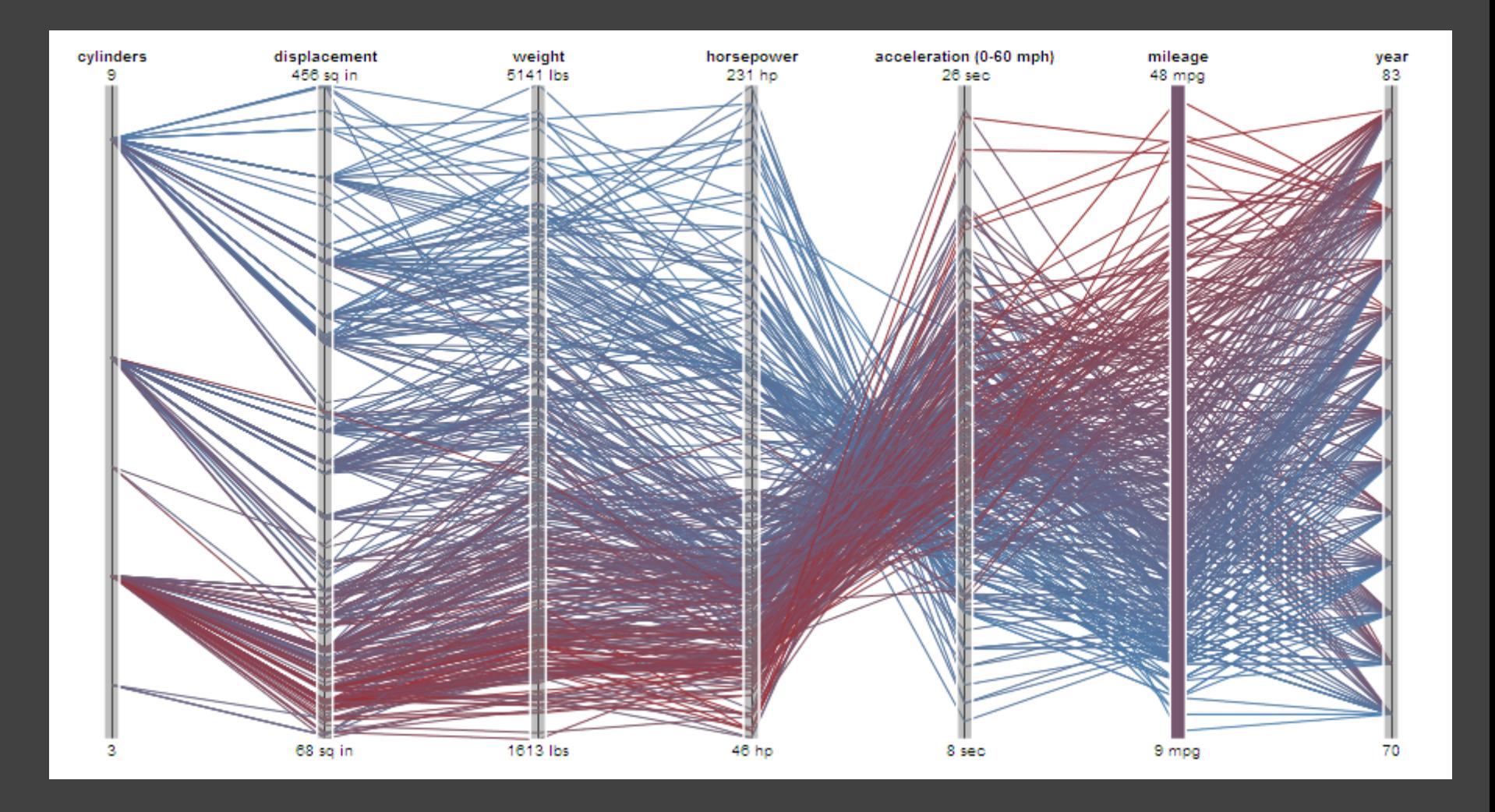

#### **Parallel Coordinates** [Inselberg]

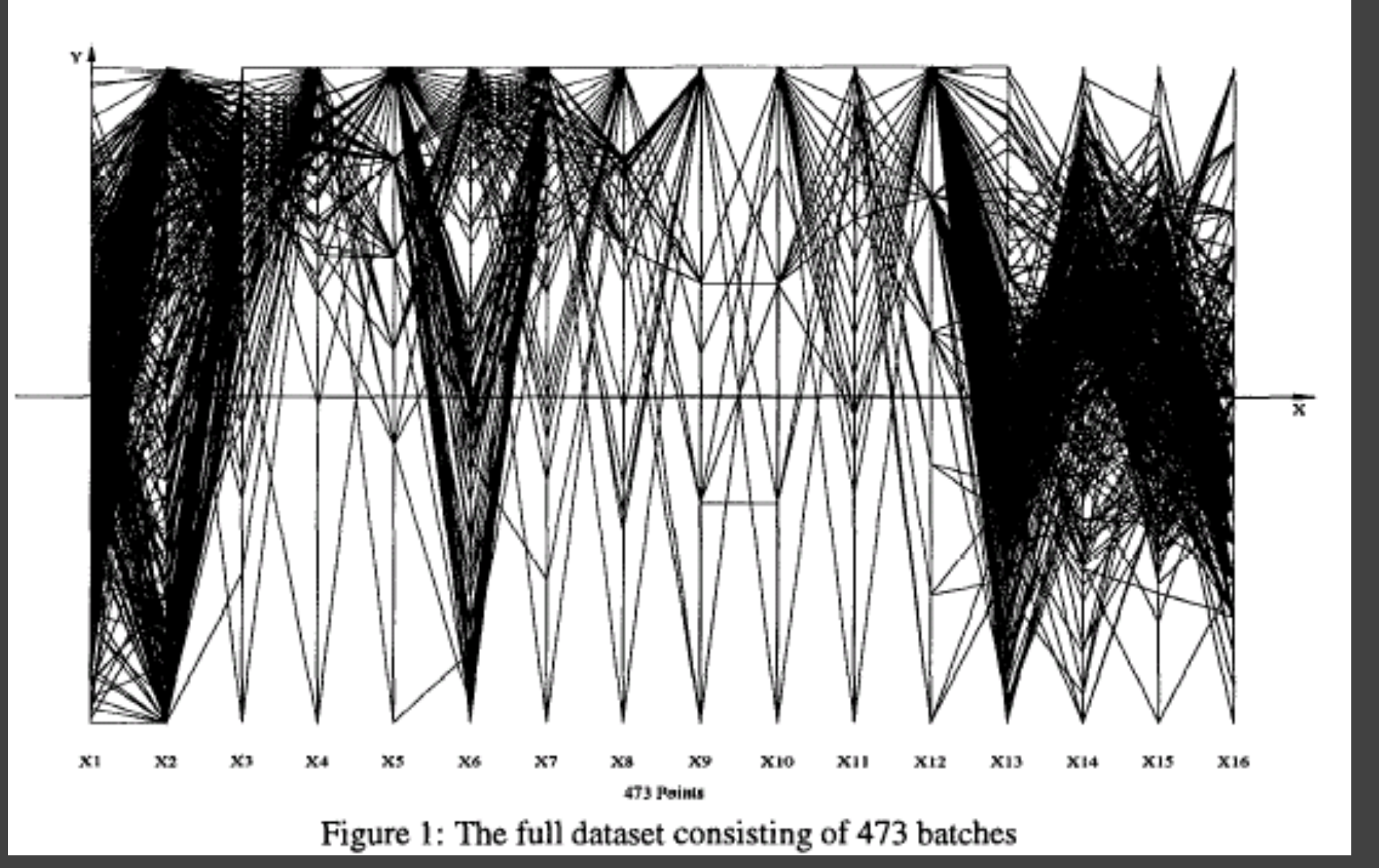

### **The Multidimensional Detective**

**Production data for 473 batches of a VLSI chip** 

**16 process parameters** 

*X1*: The yield: % of produced chips that are useful *X2*: The quality of the produced chips (speed) *X3-12*: 10 types of defects (0 defects shown at top) *X13-16*: 4 physical parameters

#### **Objective:**

Raise the yield (X1) and maintain high quality (X2)

A. Inselberg, Multidimensional Detective, Proc. IEEE InfoVis, 1997

#### **Parallel Coordinates** [Inselberg]

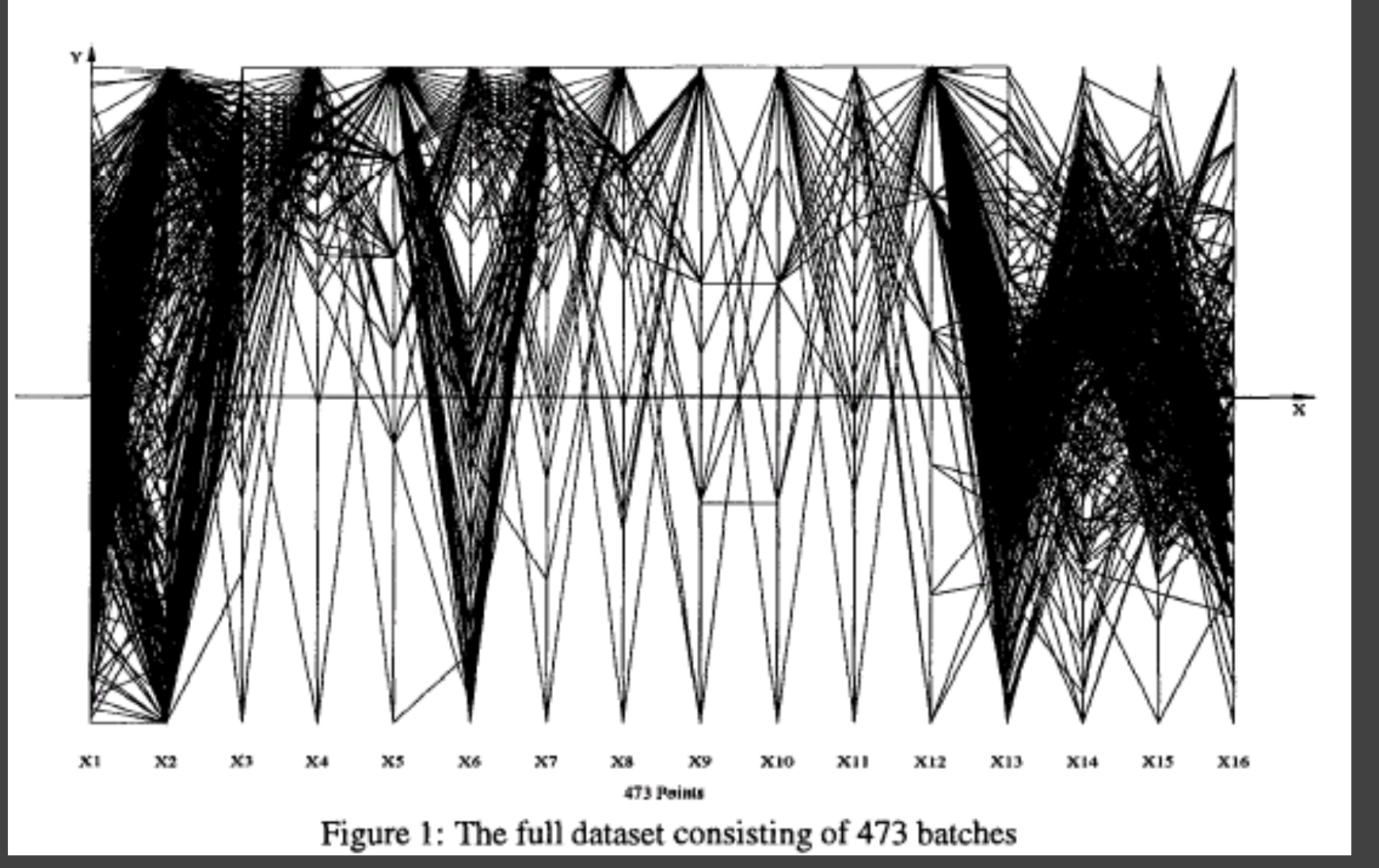

## **Inselberg's Principles**

- 1. Do not let the picture scare you.
- 2. Understand your objectives. Use them to obtain visual cues.
- 3. Carefully scrutinize the picture.
- 4. Test your assumptions, especially the "I am really sure of's".
- 5. You can't be unlucky all the time!

Each line represents a tuple (e.g., VLSI batch) Filtered below for high values of X1 and X2

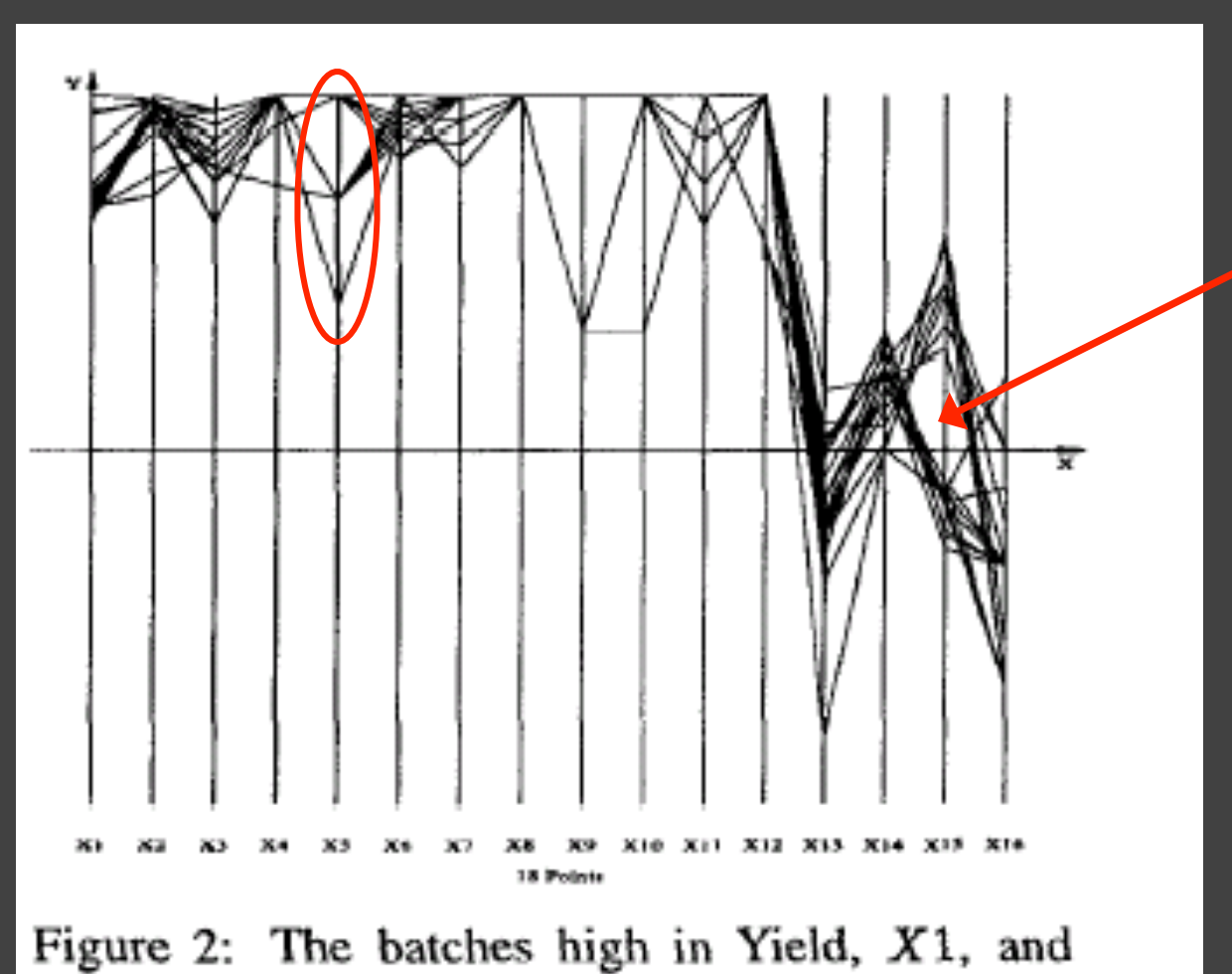

Quality, X2.

#### Look for batches with *nearly* zero defects (9/10) Most of these have low yields -> defects OK.

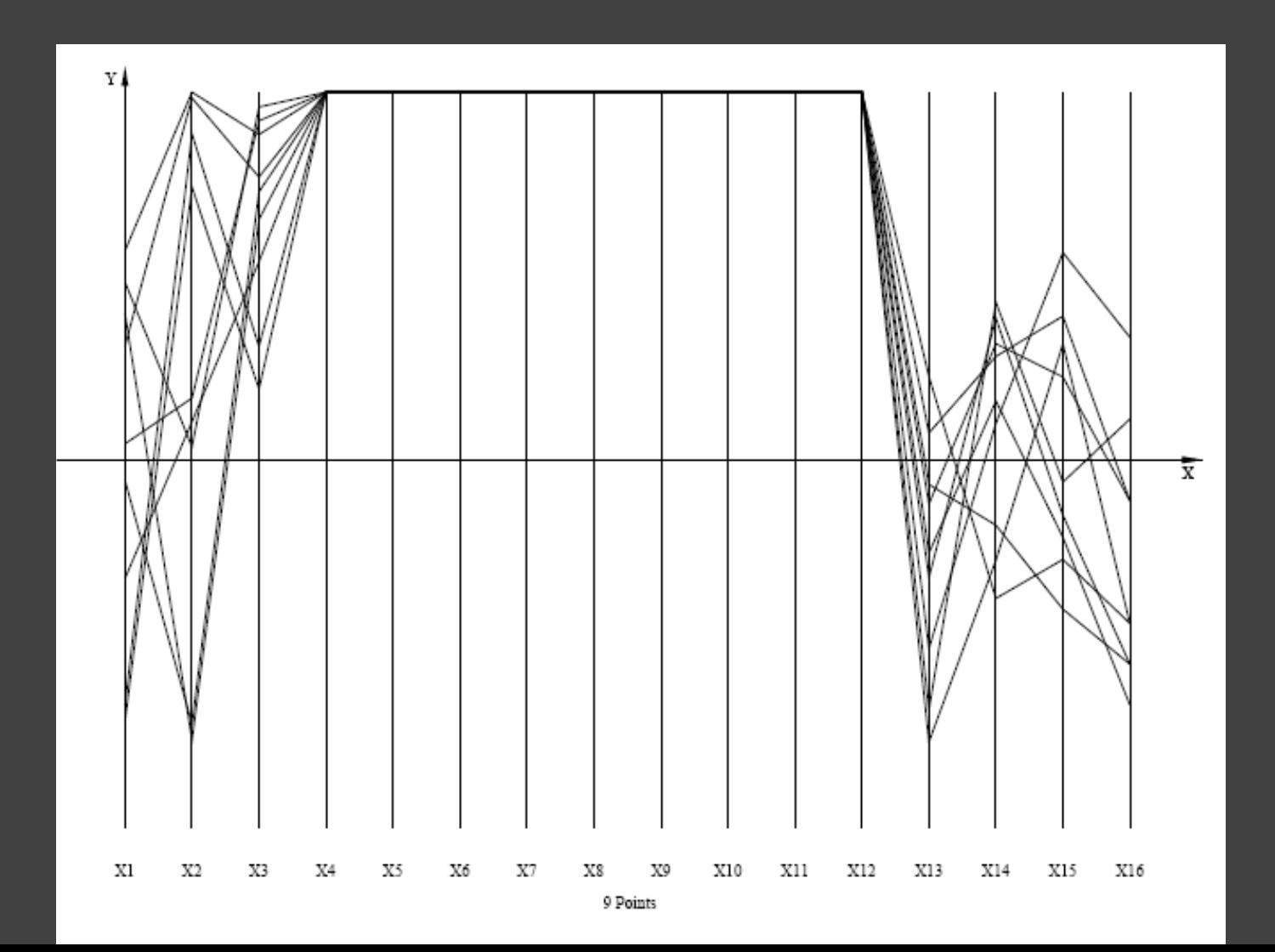

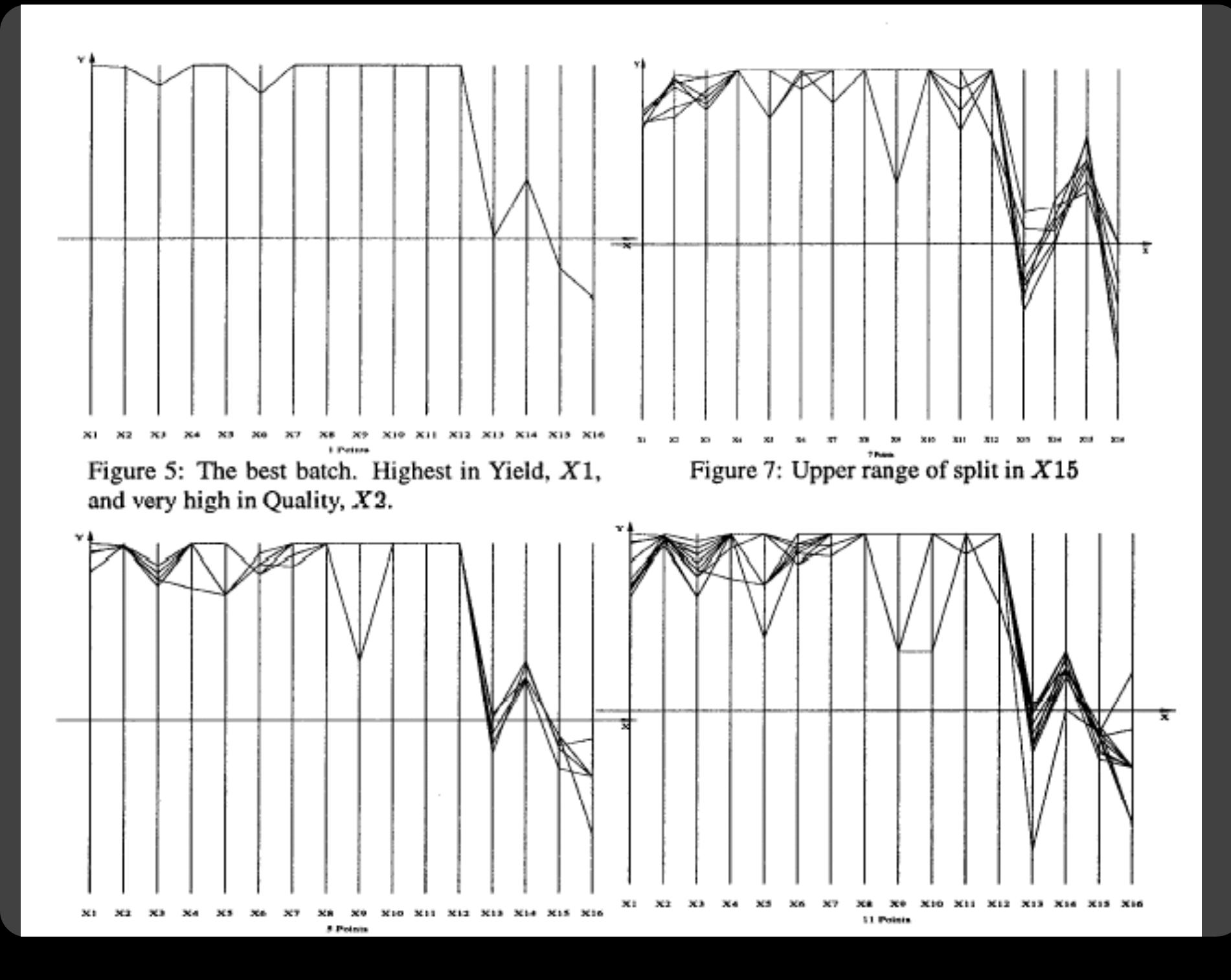

#### Notice that X6 behaves differently. Allow 2 defects, including X6 -> best batches

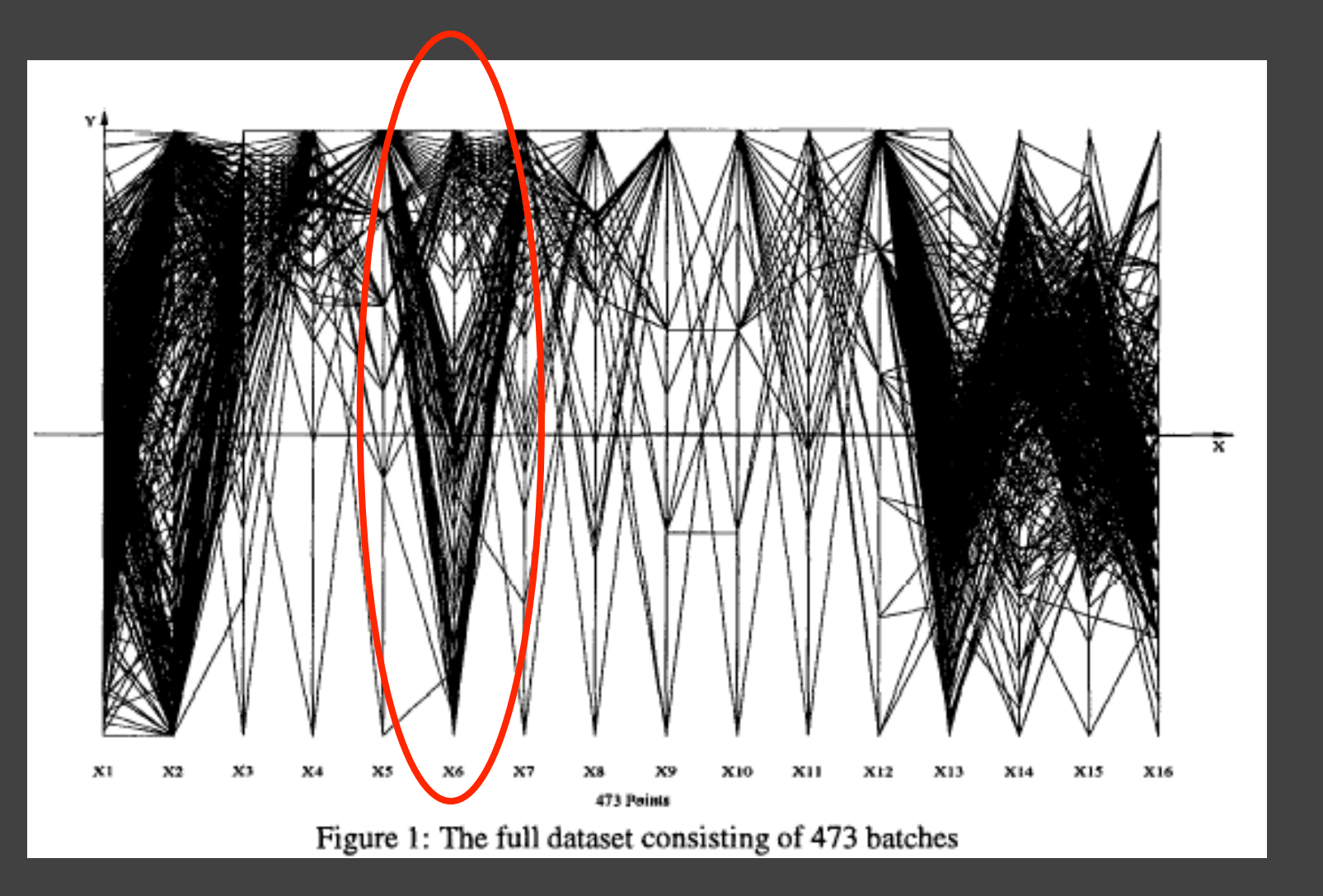

## **Radar Plot / Star Graph**

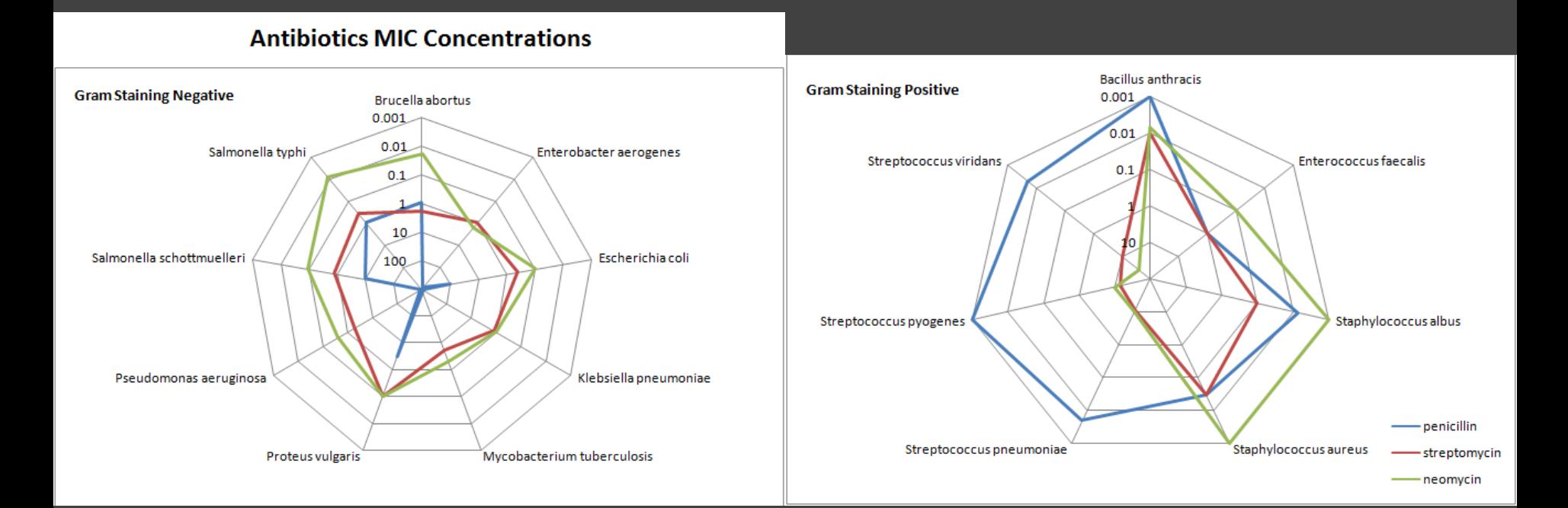

"Parallel" dimensions in polar coordinate space Best if same units apply to each axis

# **Dimensionality Reduction**

Options File

З

#### **Dimensionality Reduction**а.  $5<sub>1</sub>$ 1:0.099,0.367(243.00)  $-2:0.157,0.105(47.74)$  $\overline{2}$ 6  $3:0.251, 0.178(9.00)$ 4:-0.442,0.723(1.00)  $5:0.016, 0.222(1.00)$ <http://www.ggobi.org/> 6:0.726,0.461(3.00) 7:0.424, -0.195(1.00)

 $\Box$ 

#### **Principal Components Analysis**

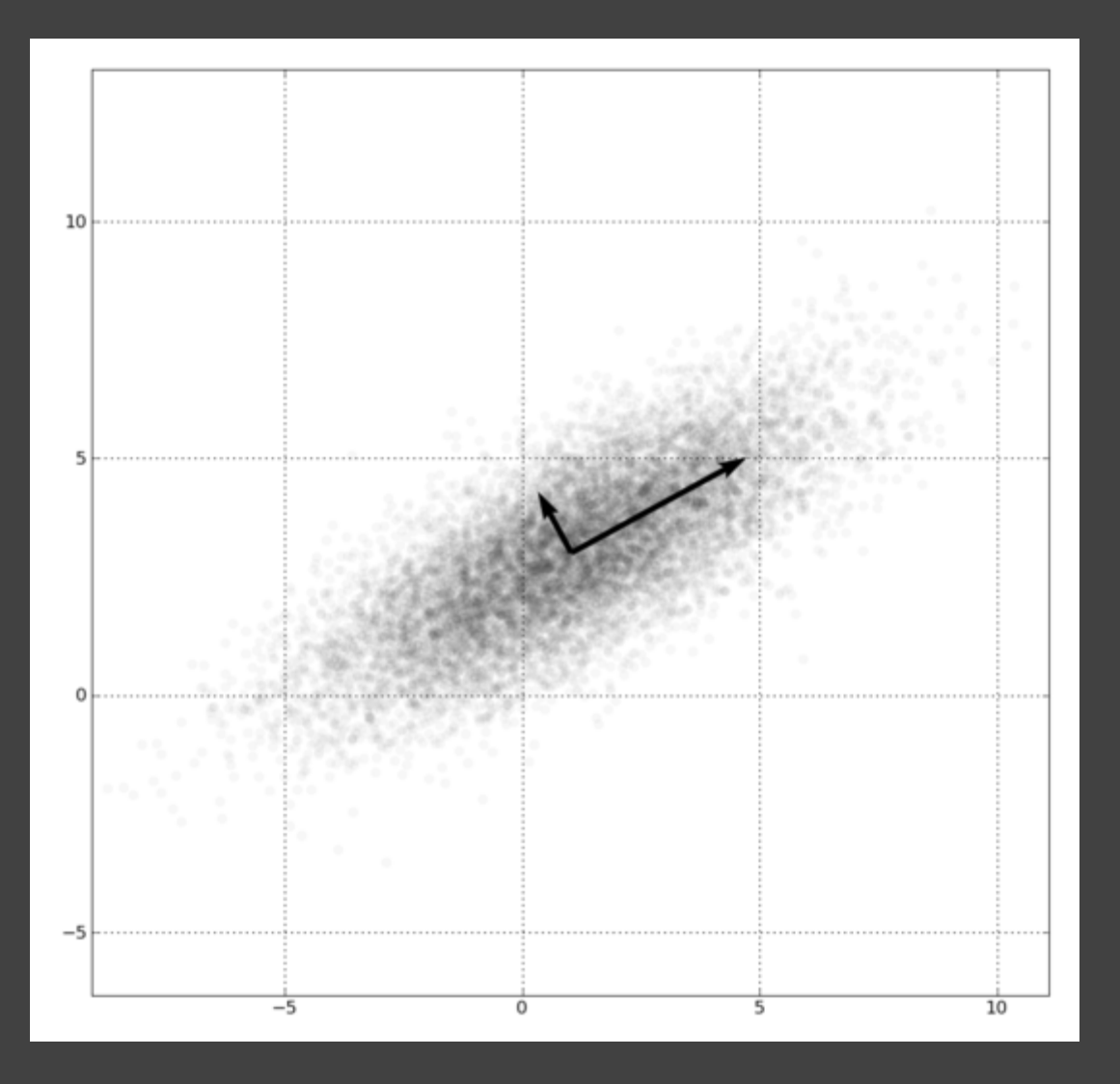

1. Mean-center the data. 2. Find ⊥ basis vectors that maximize the data variance. 3. Plot the data using the top vectors.

#### PCA of Genomes [Demiralp et al. '13]

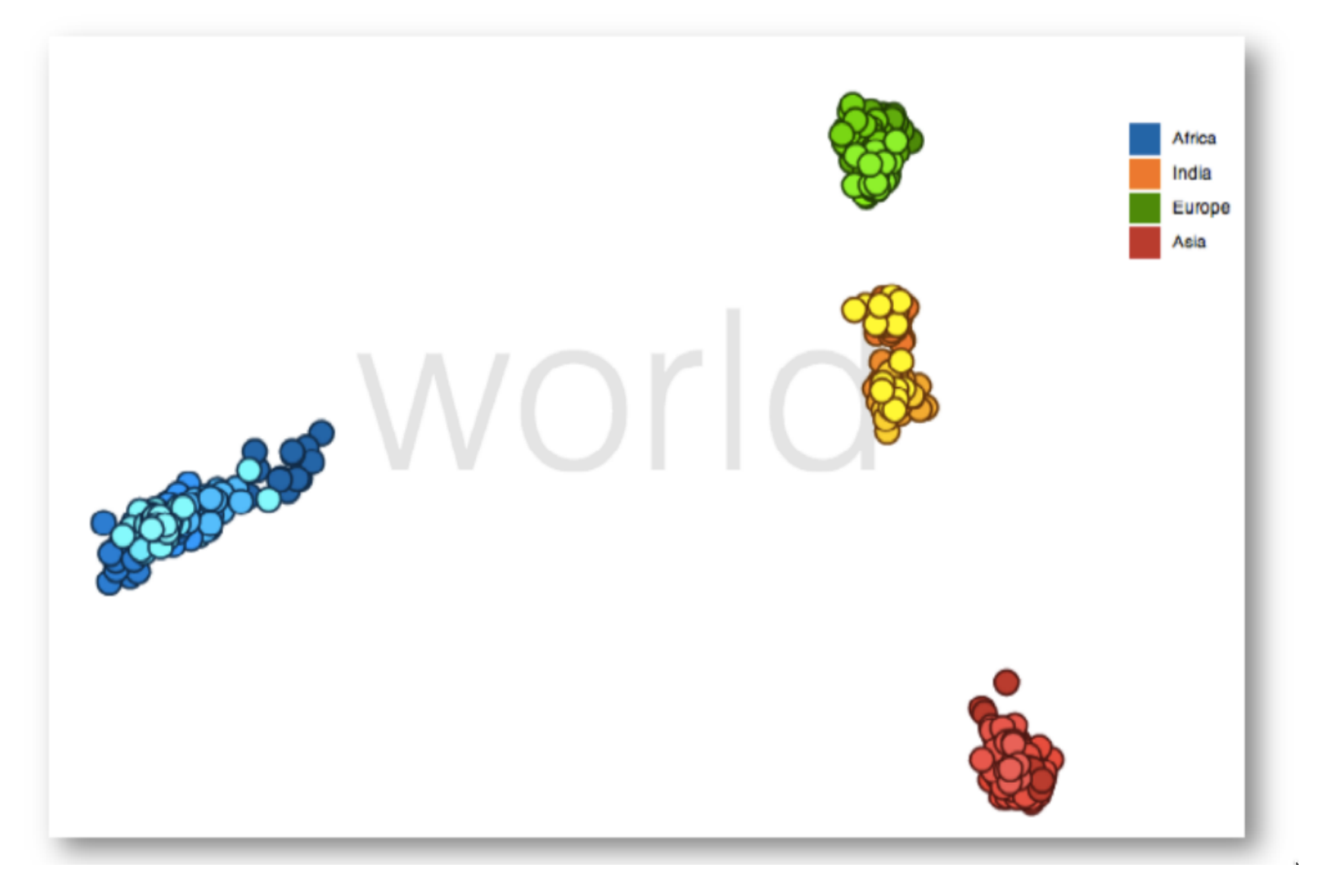

#### **Time Curves** [Bach et al. '16]

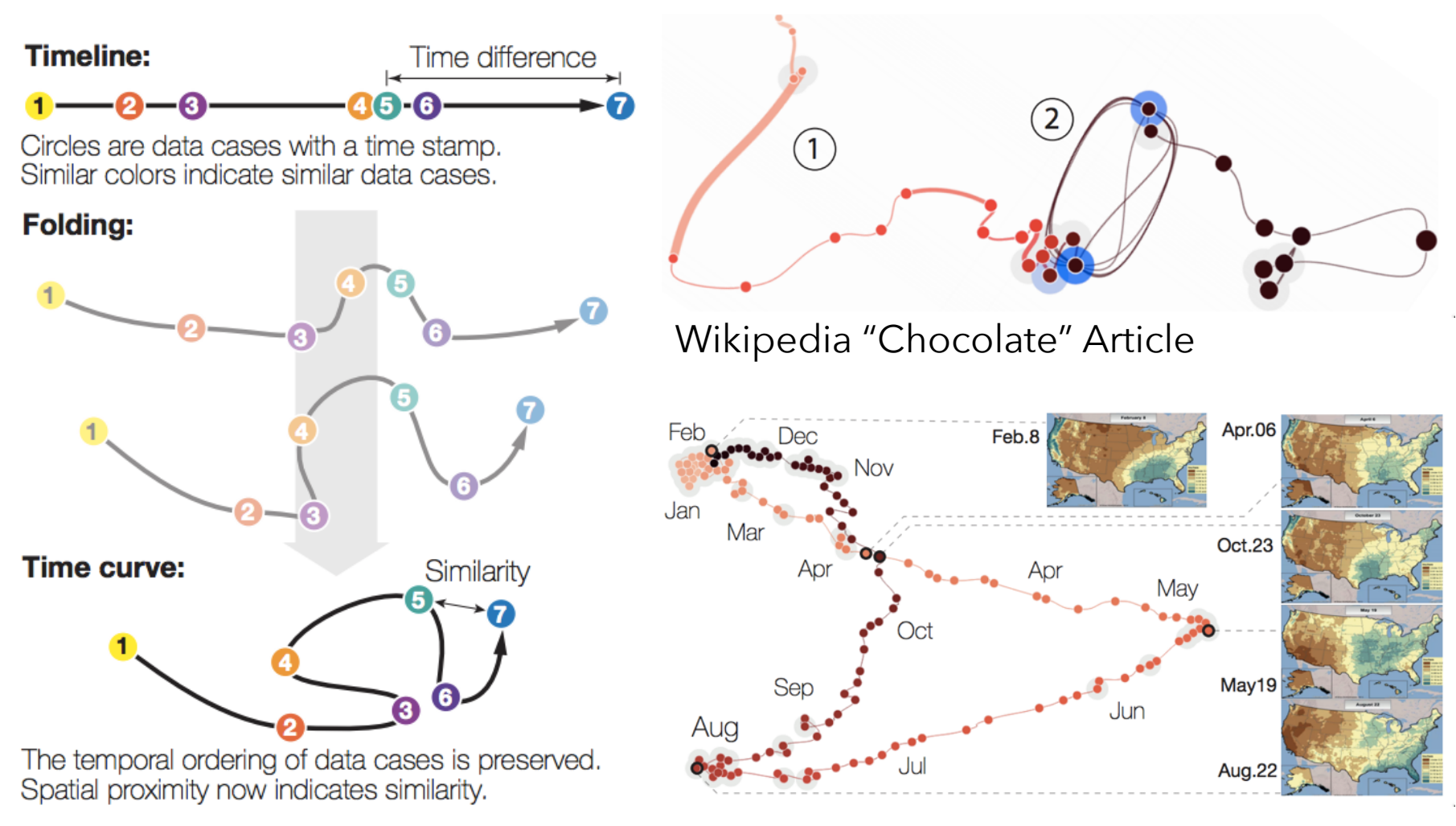

(a) Folding time

U.S. Precipitation over 1 Year

### **Many Reduction Techniques!**

Principal Components Analysis (PCA) Multidimensional Scaling (MDS) Locally Linear Embedding (LLE) t-Dist. Stochastic Neighbor Embedding (t-SNE) Isomap Auto-Encoder Neural Networks Topological methods

# **Tableau / Polaris**

#### **Polaris** [Stolte et al.]

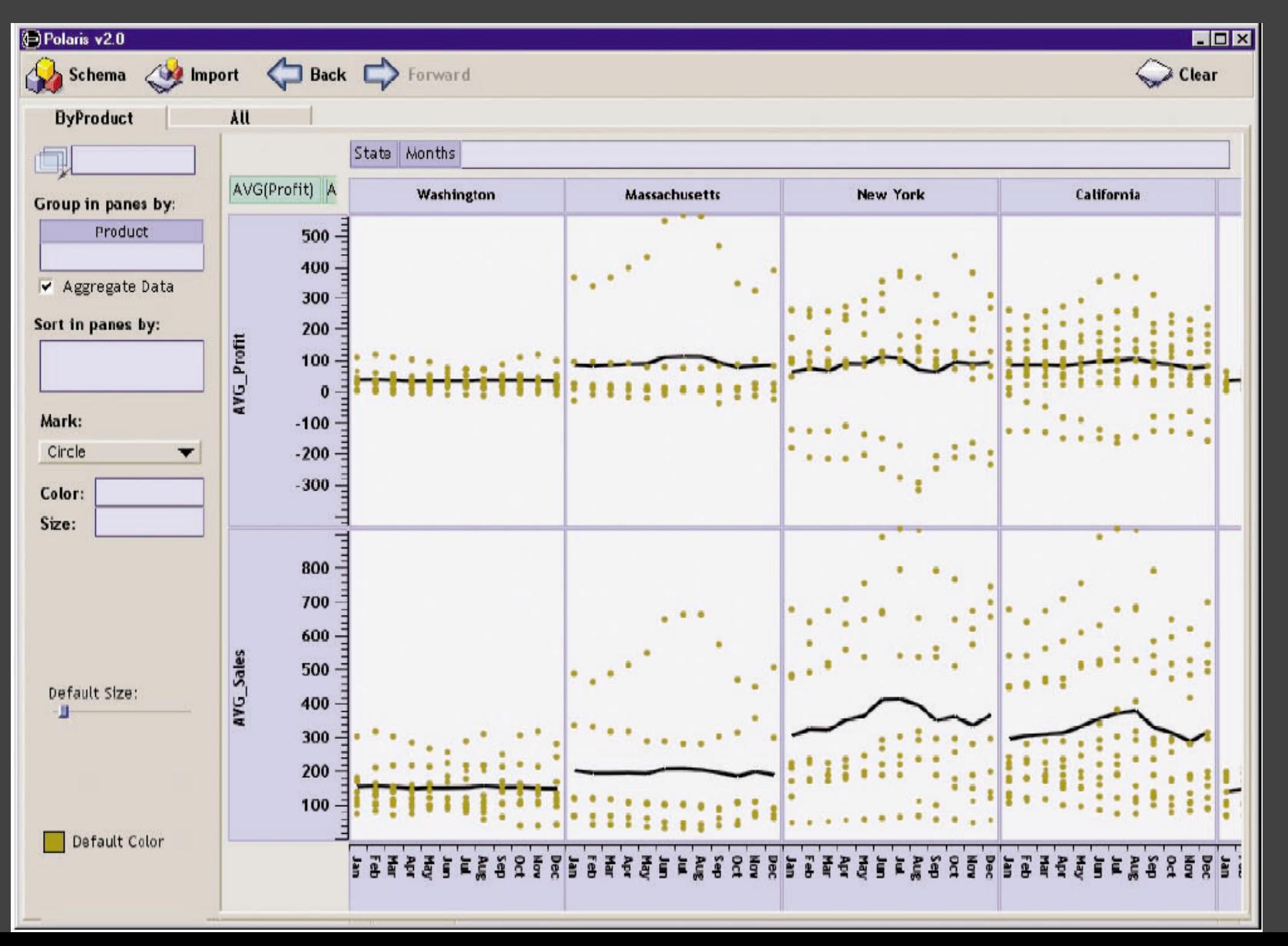

#### **Tableau**

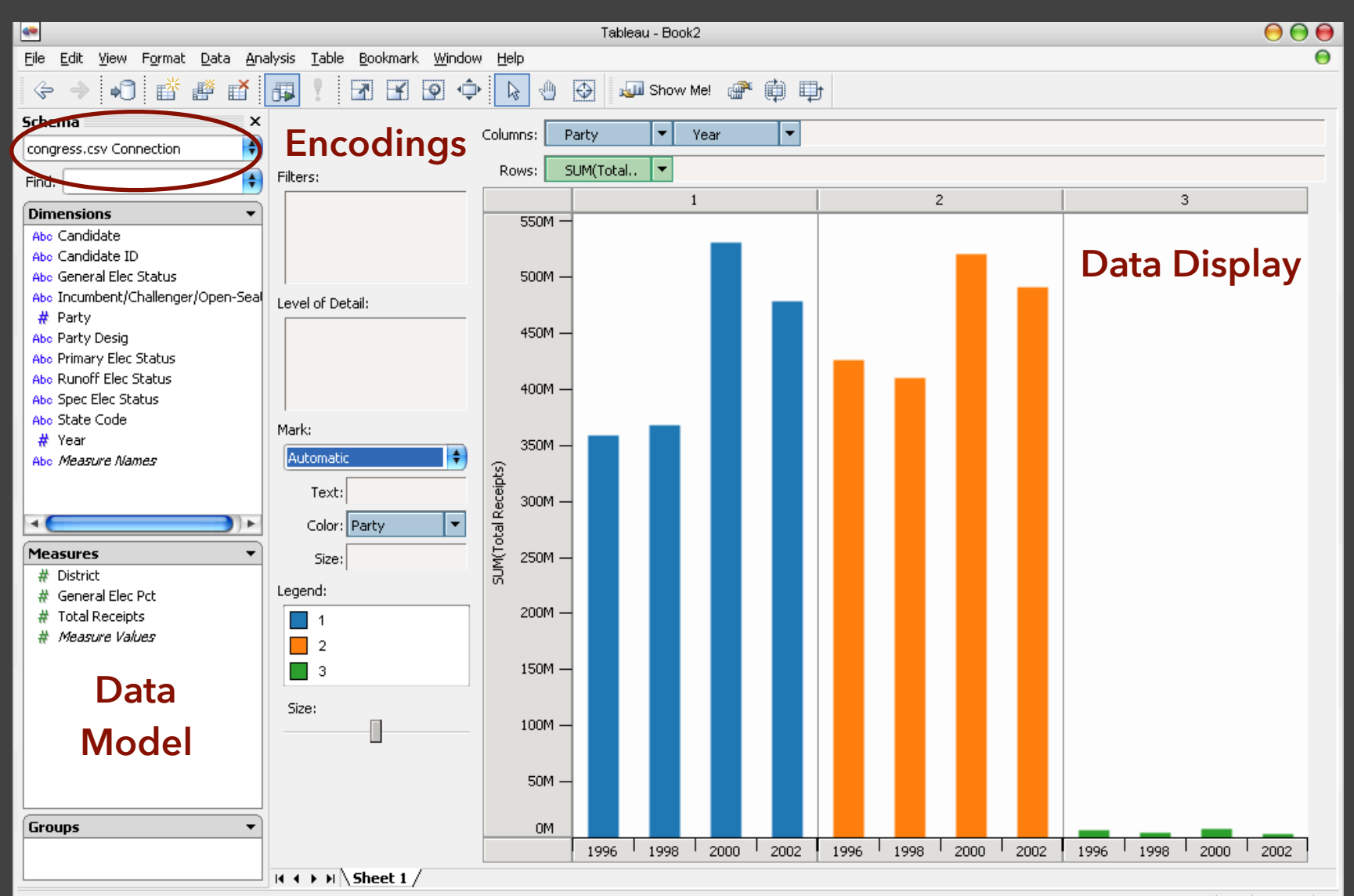

#### **Tableau Demo**

#### **The dataset:**

Federal Elections Commission Receipts Every Congressional Candidate from 1996 to 2002 4 Election Cycles 9216 Candidacies

#### **Dataset Schema**

Year (Qi) Candidate Code (N) Candidate Name (N) Incumbent / Challenger / Open-Seat (N) Party Code (N) [1=Dem, 2=Rep, 3=Other] Party Name (N) Total Receipts (Qr) State (N) District (N)

This is a subset of the larger data set available from the FEC.

# **Hypotheses?**

#### What might we learn from this data?

# **Hypotheses?**

What might we learn from this data? Correlation between receipts and winners? Do receipts increase over time? Which states spend the most? Which party spends the most? Margin of victory vs. amount spent? Amount spent between competitors?

# **Tableau Demo**

# **Tableau/Polaris Approach**

Insight: can simultaneously specify both database queries and visualization

Choose data, then visualization, not vice versa

Use smart defaults for visual encodings

More recently: automate visualization design

## **Specifying Table Configurations**

**Operands are the database fields**  Each operand interpreted as a set {...} Quantitative and Ordinal fields treated differently

**Three operators:**  concatenation (+) cross product (x) nest (/)

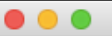

#### Tableau - Book1

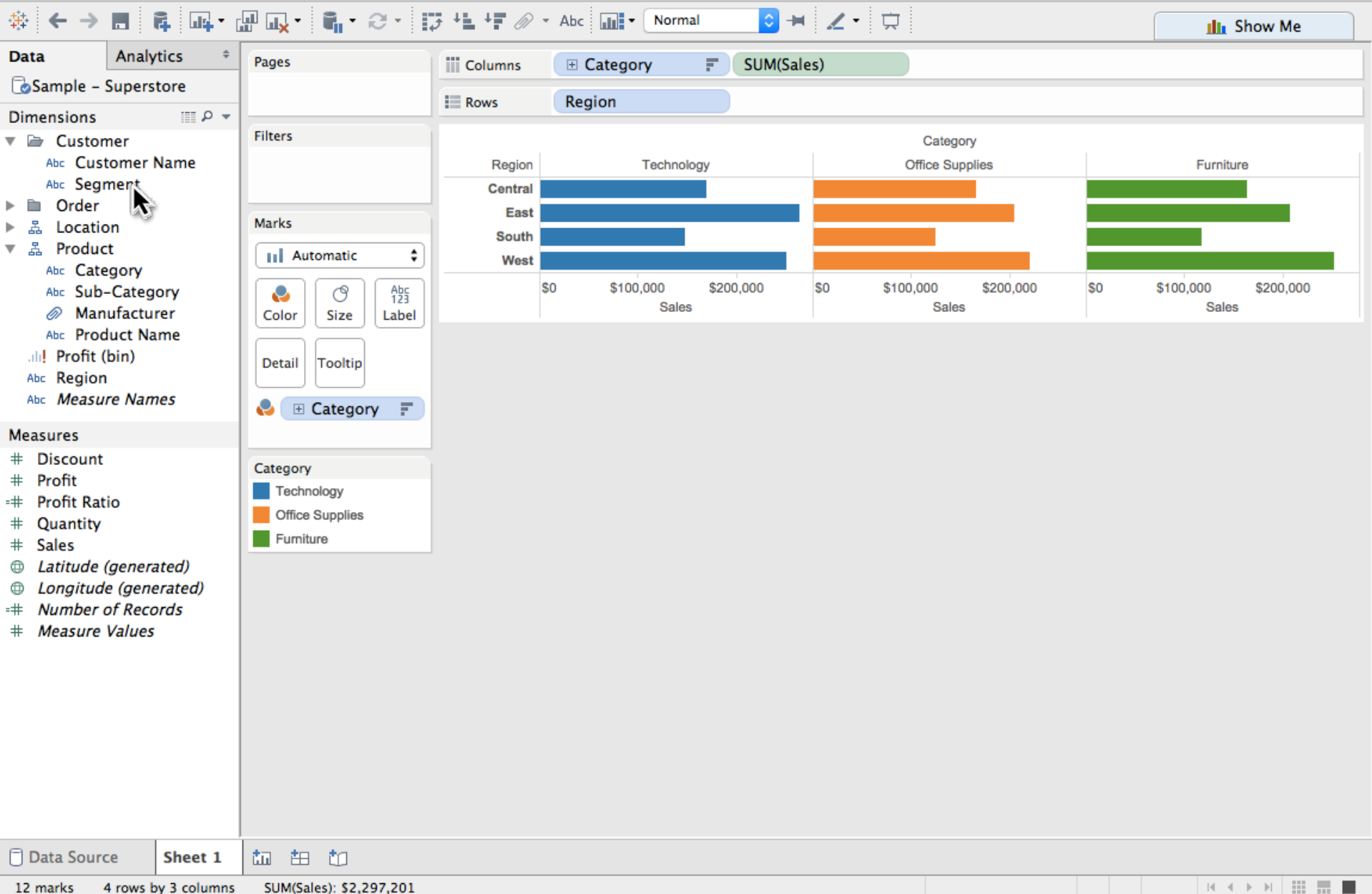

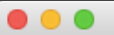

#### Tableau - Book1

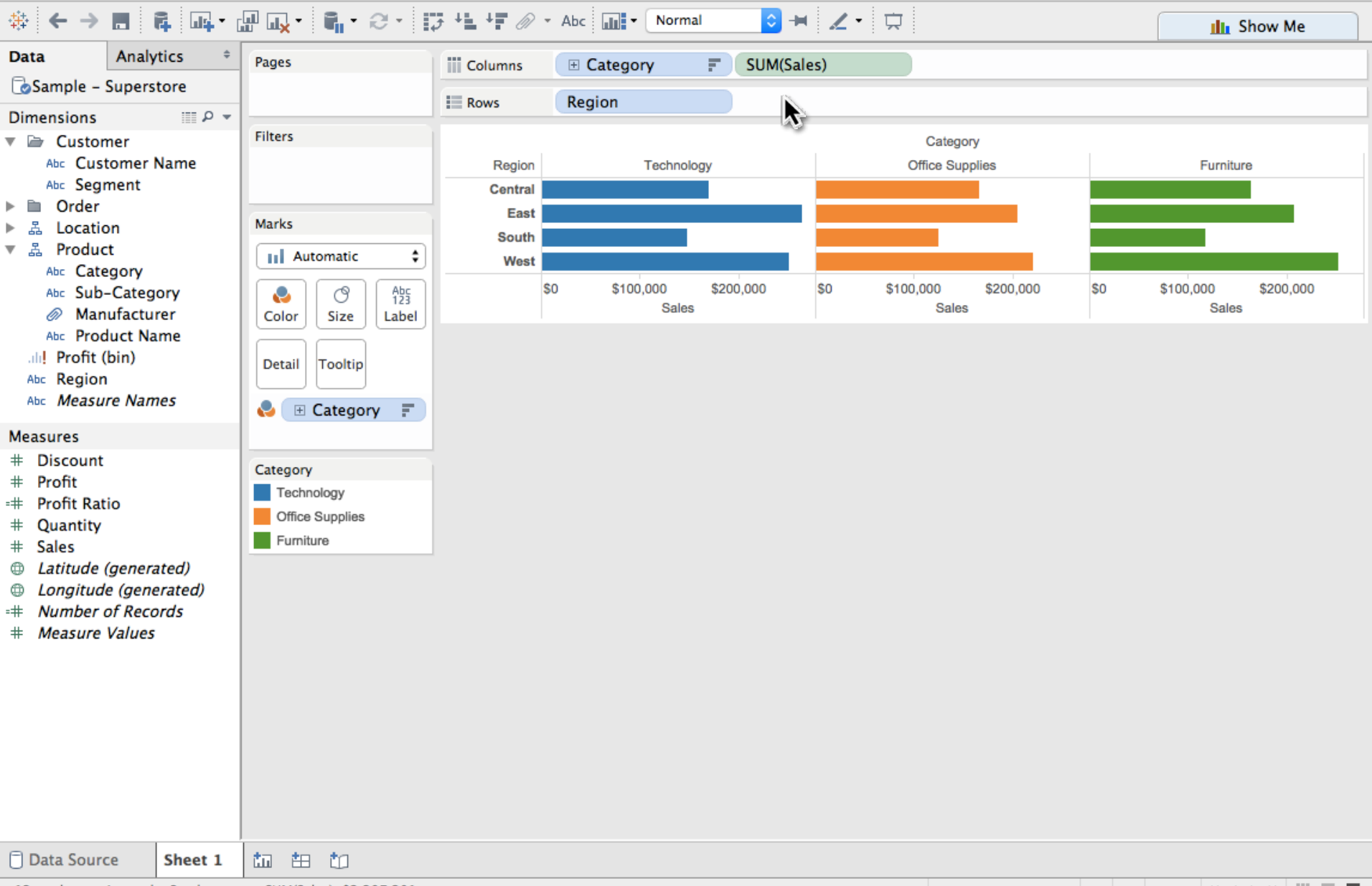

4 rows by 3 columns 12 marks SUM(Sales): \$2,297,201 **K 4 > H | H H | |**
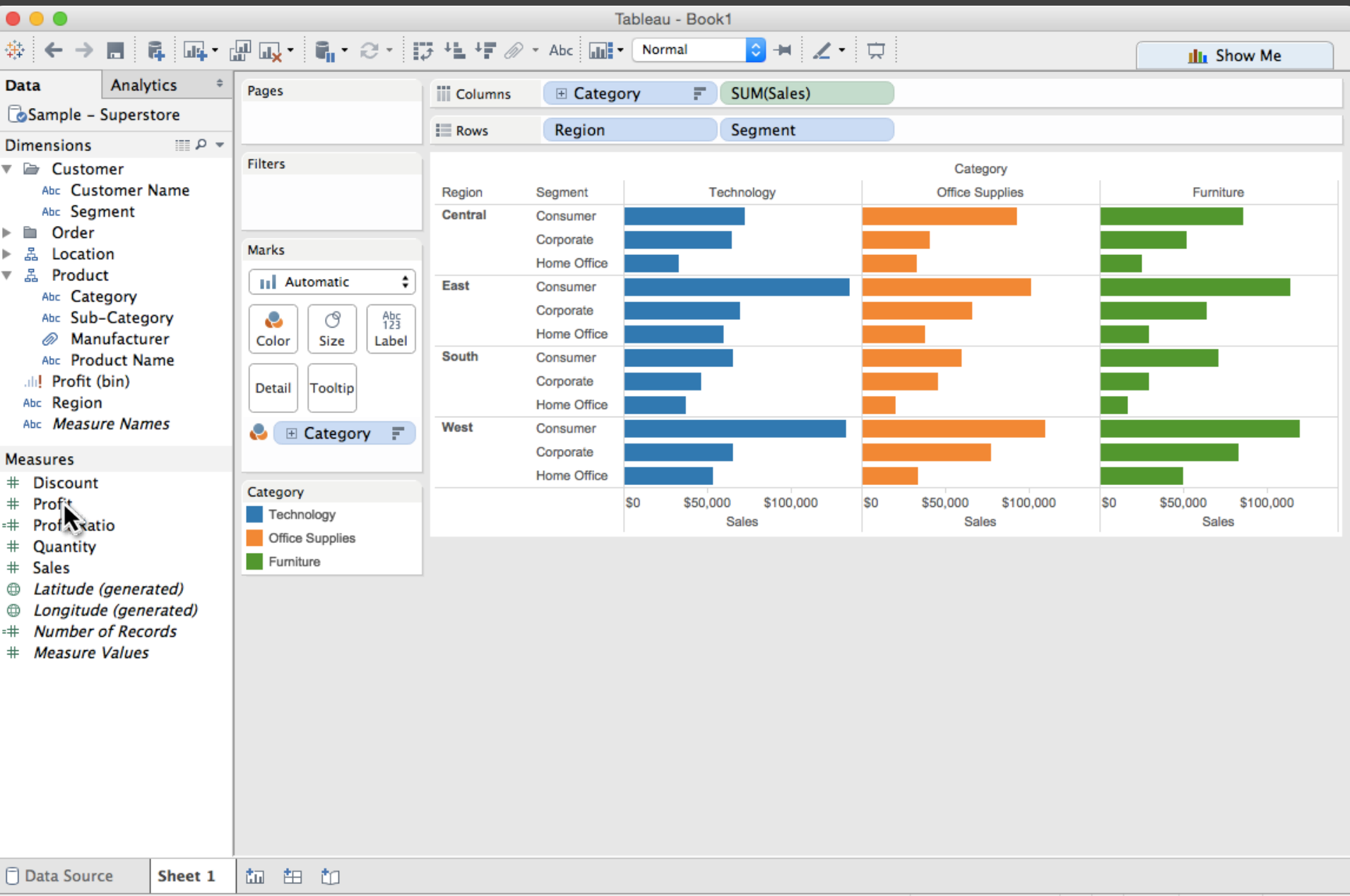

36 marks 12 rows by 3 columns 5UM(Sales): \$2,297,201

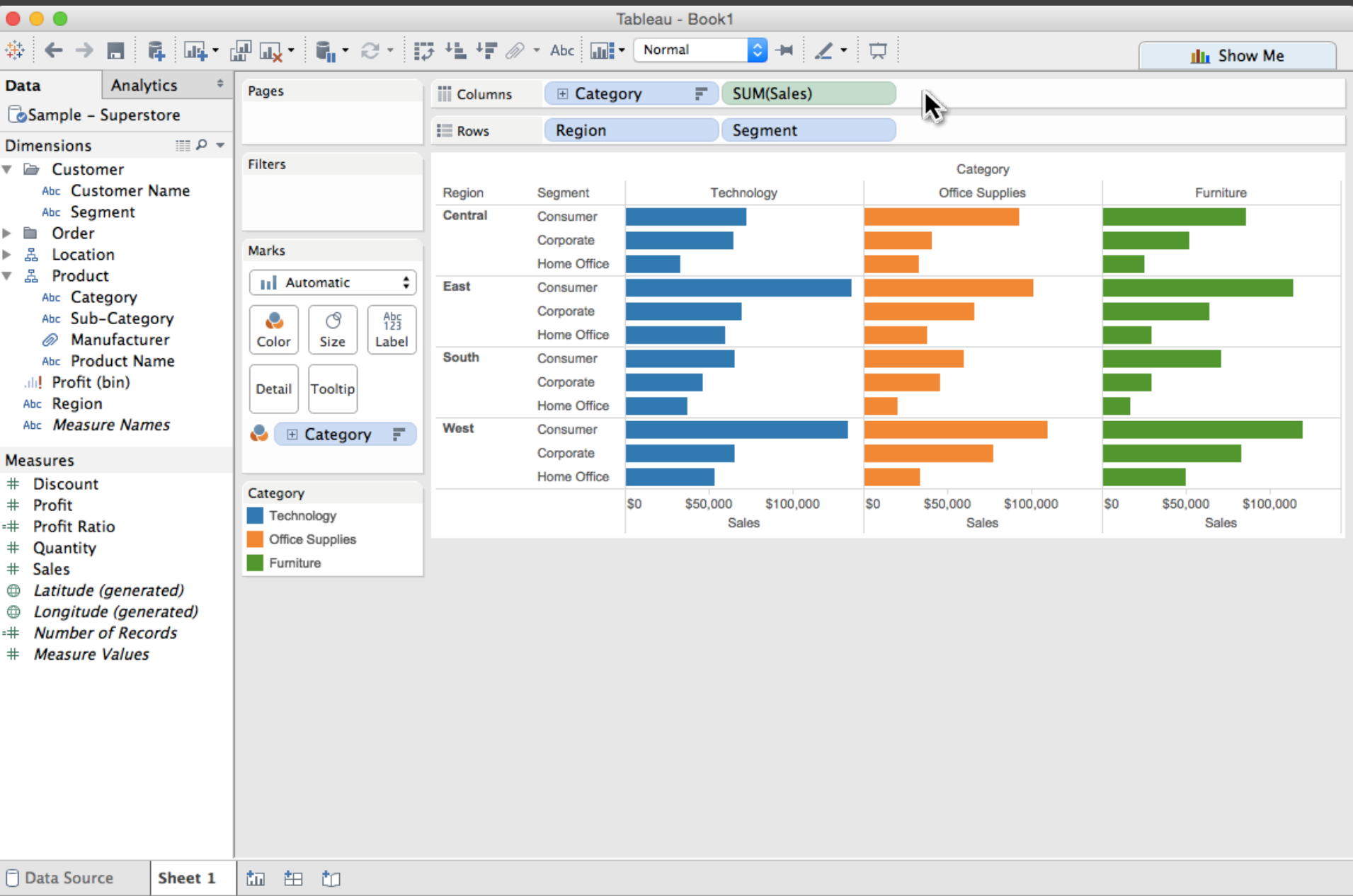

36 marks 12 rows by 3 columns 5UM(Sales): \$2,297,201

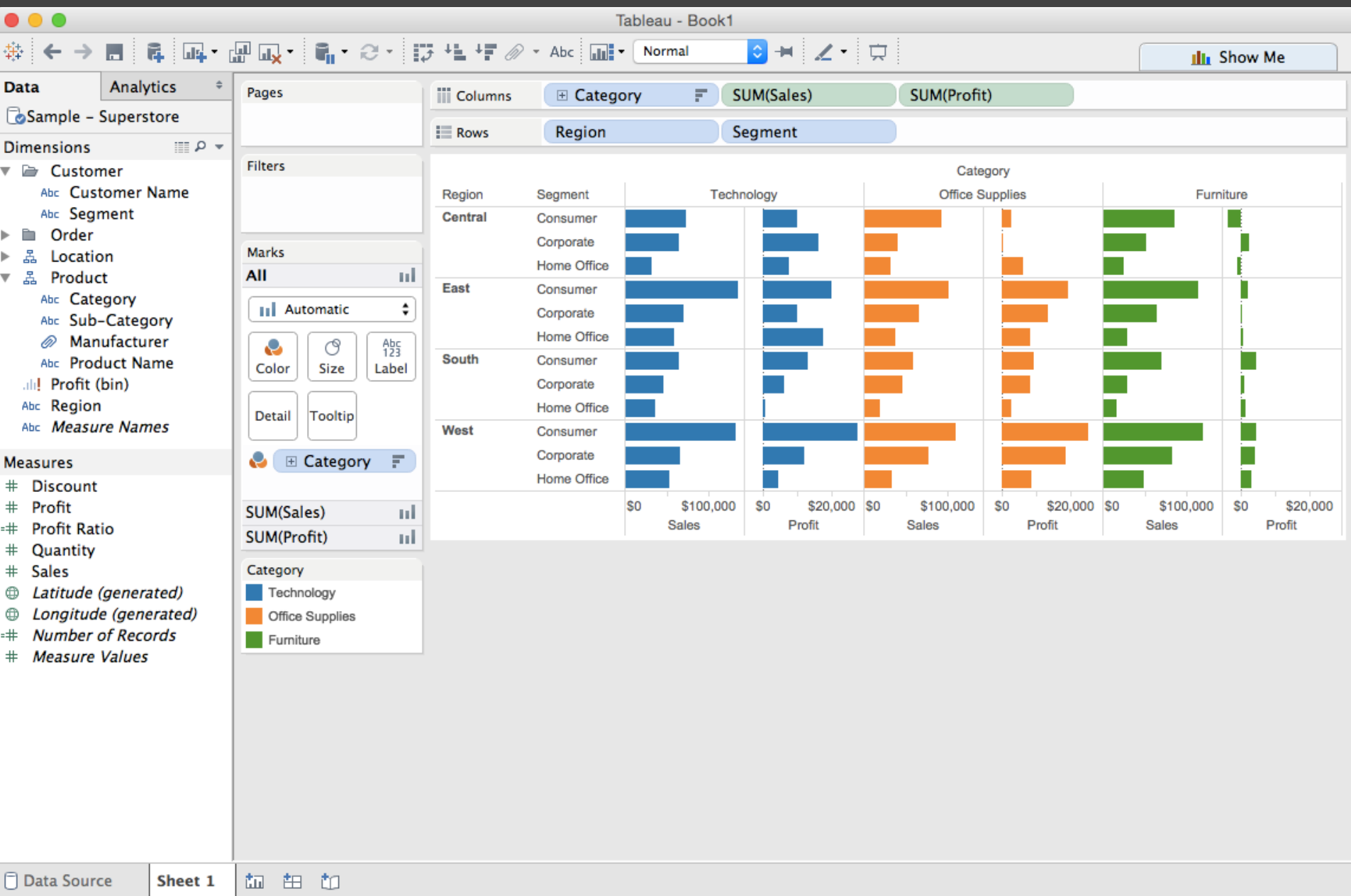

72 marks 12 rows by 6 columns SUM(Profit): \$286,397

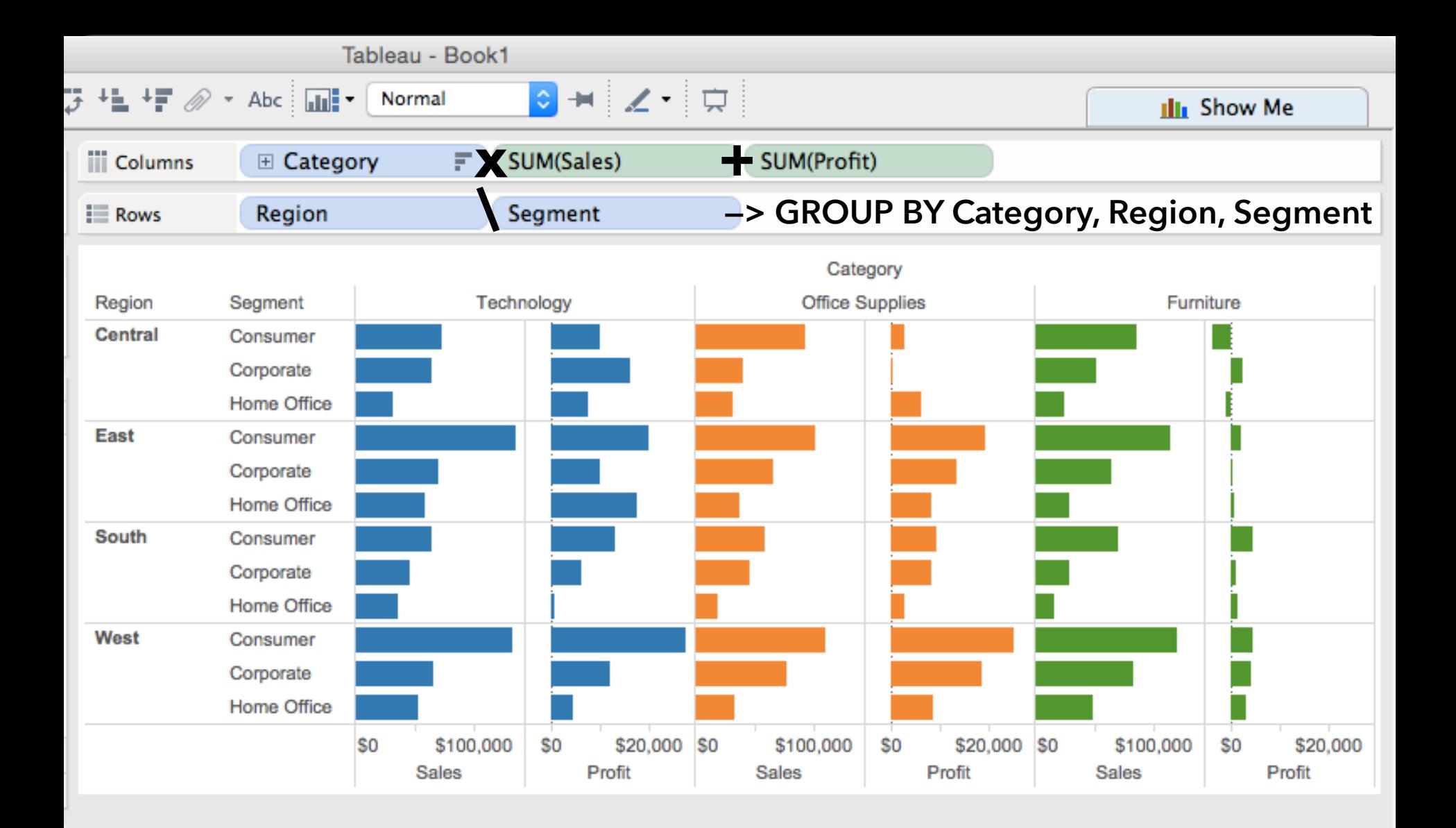

# **Table Algebra: Operands**

**Ordinal fields**: interpret domain as a set that partitions table into rows and columns.

 $Quarter = \{(Qtr1), (Qtr2), (Qtr3), (Qtr4)\}$  ->

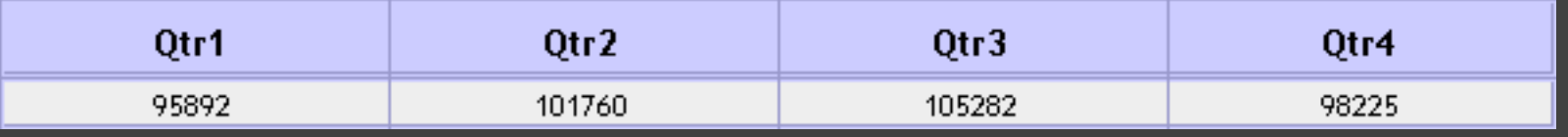

**Quantitative fields**: treat domain as single element set and encode spatially as axes.  $\text{Profit} = \{(\text{Profit}[-410,650])\}$  ->

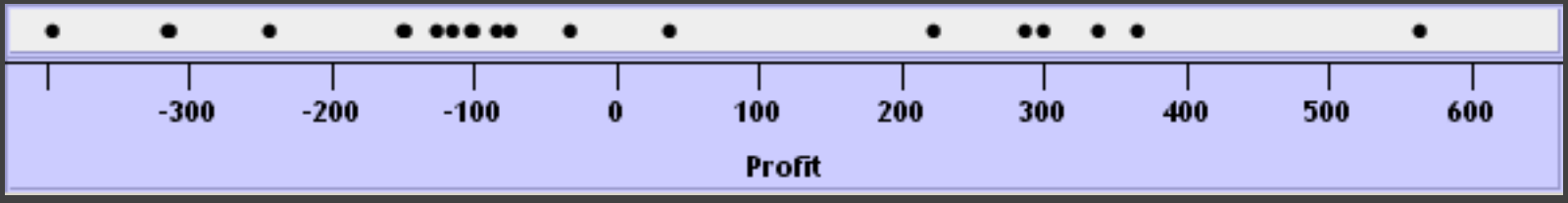

## **Concatenation (+) Operator**

#### **Ordered union of set interpretations**

Quarter + Product Type  $= \{ (Qtr1), (Qtr2), (Qtr3), (Qtr4) \} + \{ (Coffee), (Espresso) \}$ = {(Qtr1),(Qtr2),(Qtr3),(Qtr4),(Coffee),(Espresso)}

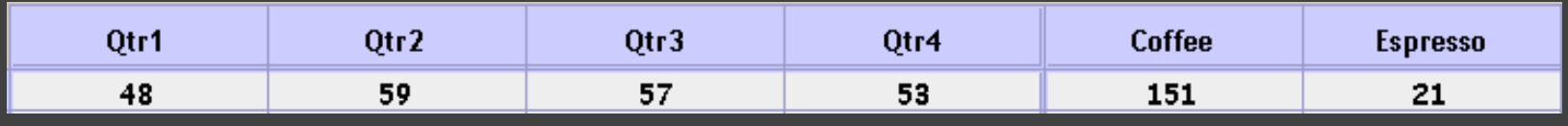

#### Profit + Sales = {(Profit[-310,620]),(Sales[0,1000])}

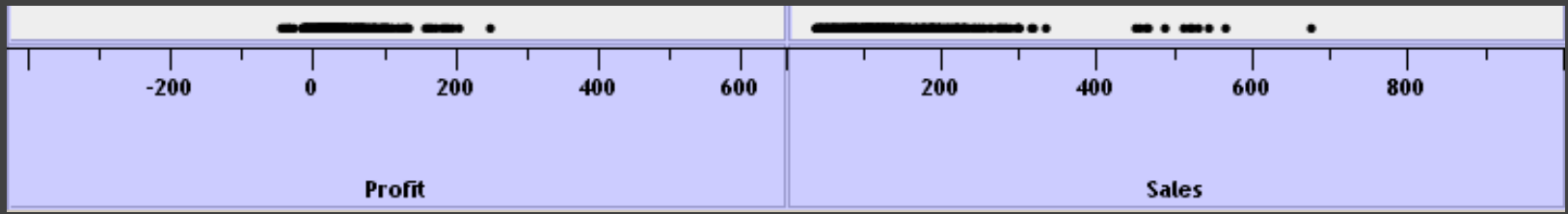

## **Cross (x) Operator**

#### **Cross-product of set interpretations**

Quarter x Product Type = {(Qtr1,Coffee), (Qtr1, Tea), (Qtr2, Coffee), (Qtr2, Tea), (Qtr3, Coffee), (Qtr3, Tea), (Qtr4, Coffee), (Qtr4,Tea)}

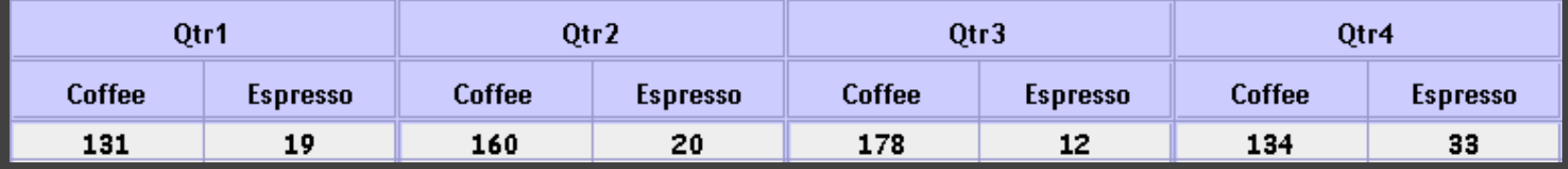

#### Product Type x Profit =

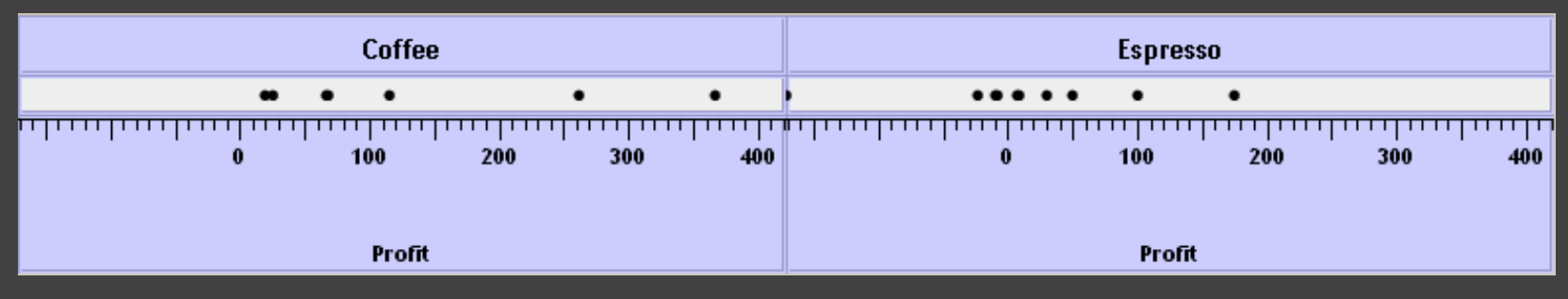

## **Nest (/) Operator**

**Cross-product filtered by existing records** 

Quarter x Month ->

 creates twelve entries for each quarter. i.e., (Qtr1, December)

Quarter / Month ->

 creates three entries per quarter based on tuples in database (not semantics)

## **Table Algebra**

The operators  $(+, x, 7)$  and operands  $(O, Q)$  provide an *algebra* for tabular visualization.

Algebraic statements are then mapped to: **Visualizations** - trellis plot partitions, visual encodings **Queries** - selection, projection, group-by aggregation

In Tableau, users make statements via drag-and-drop Note that this specifies operands *NOT* operators! Operators are inferred by data type (O, Q)

# **Ordinal-Ordinal**

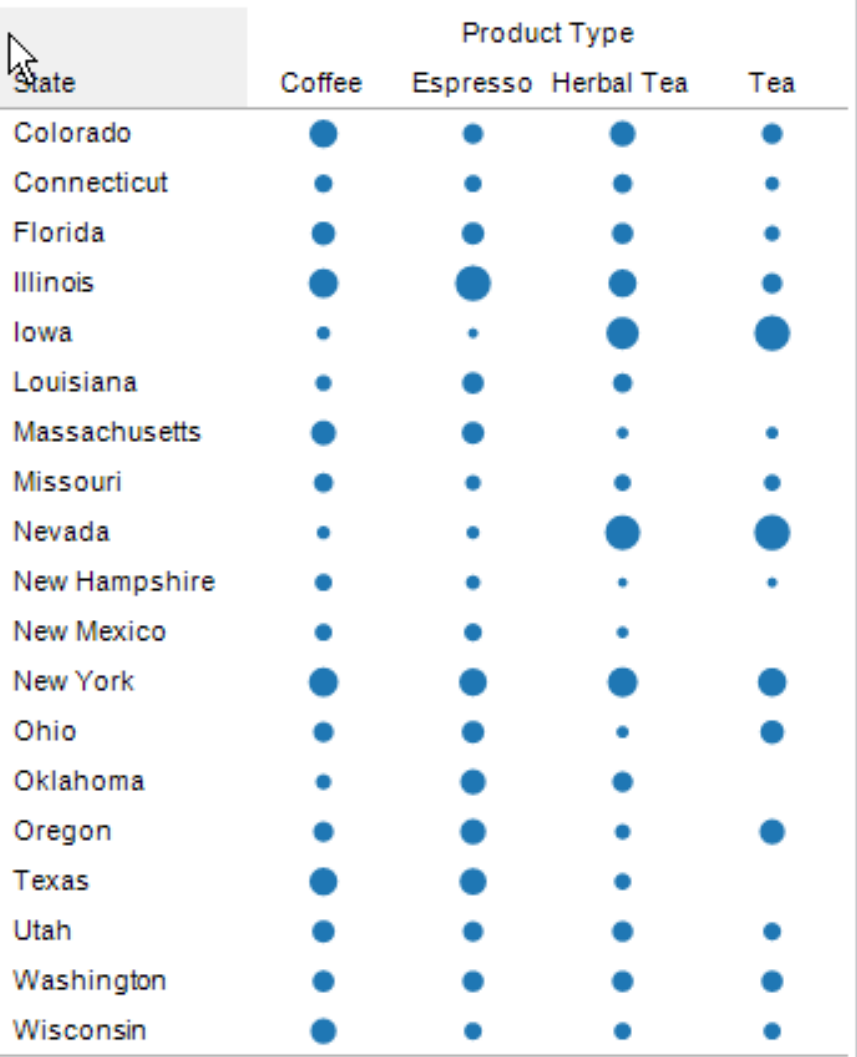

### **Quantitative-Quantitative**

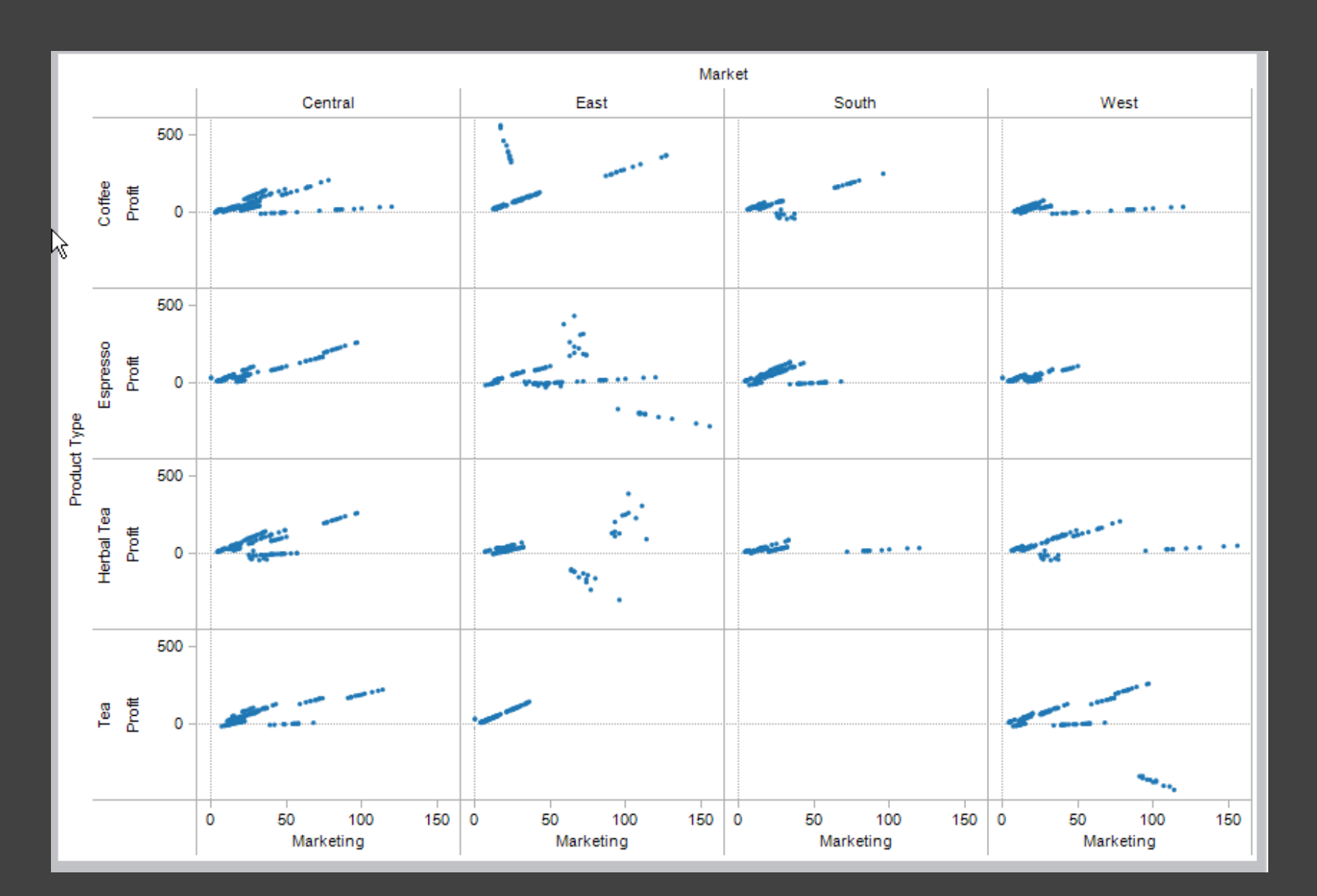

## **Ordinal-Quantitative**

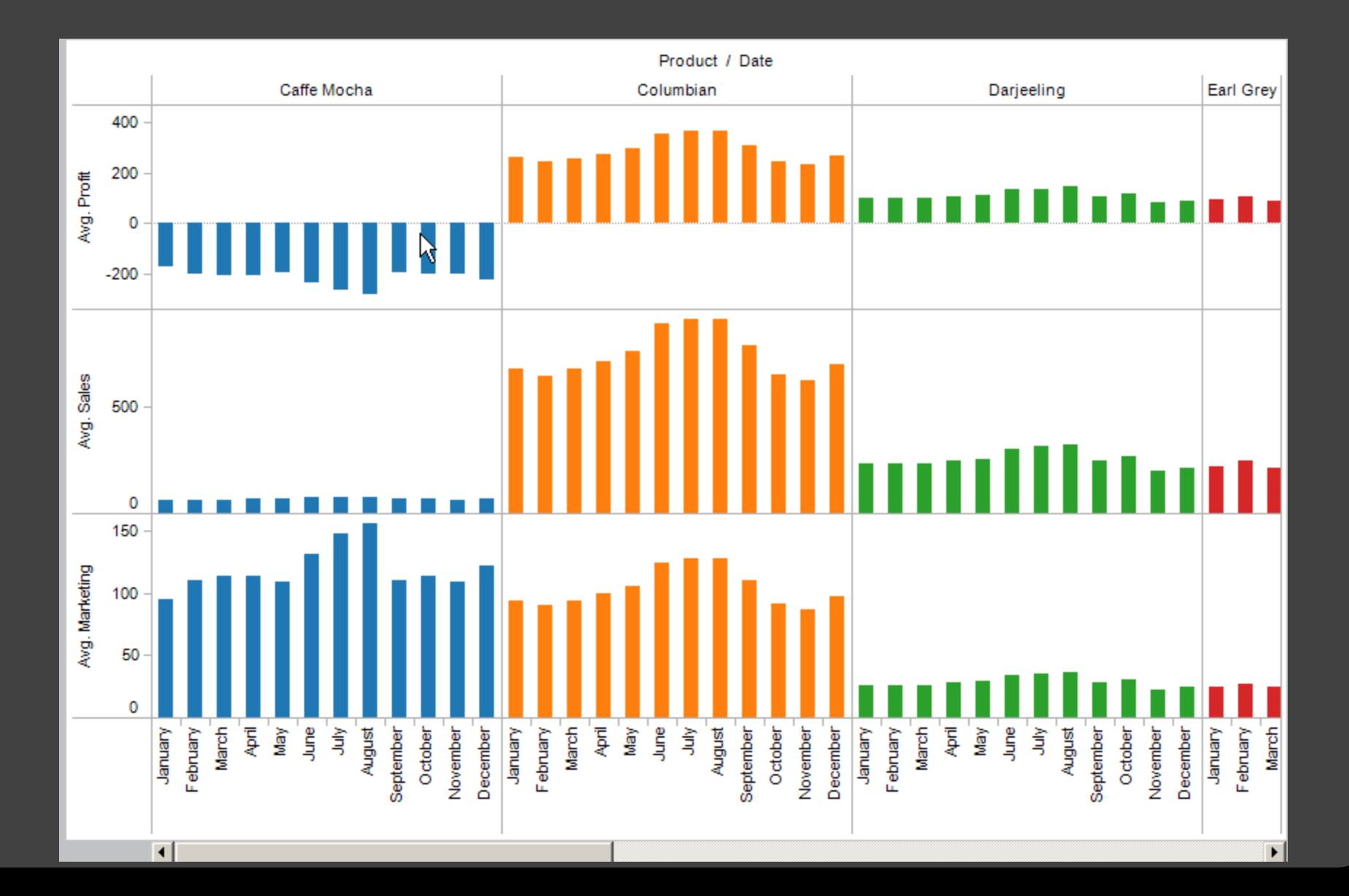

## **Querying the Database**

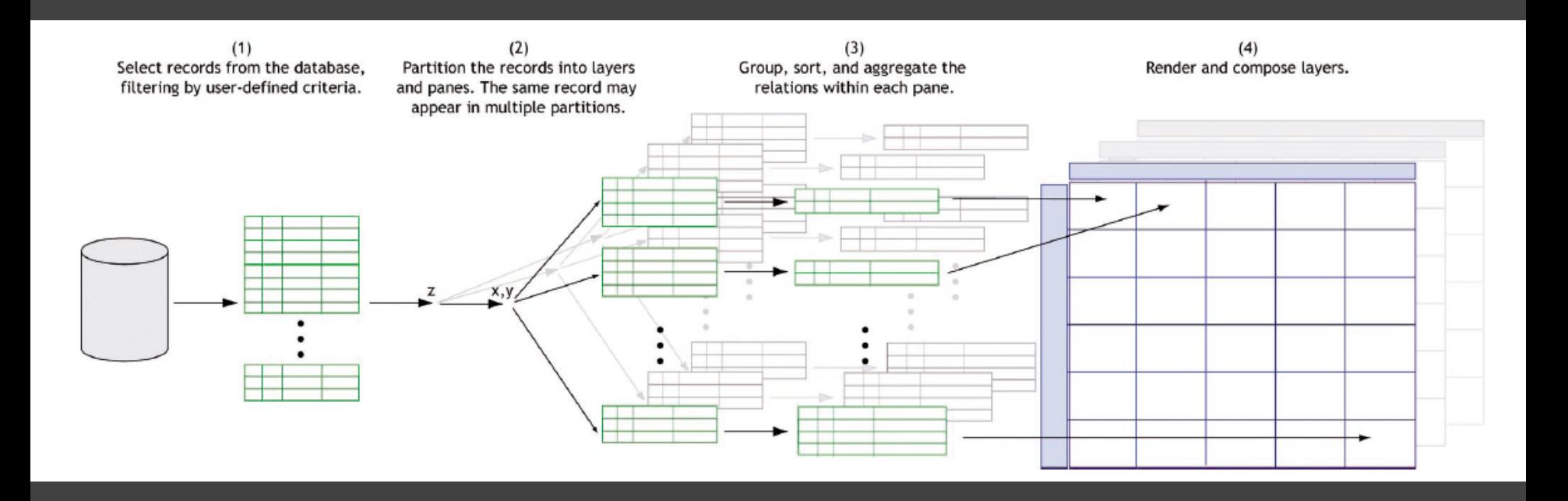

## **Visualizing Multiple Dimensions**

### **Strategies:**

Avoid "over-encoding" Use space and small multiples intelligently Reduce the problem space Use interaction to generate *relevant* views

Rarely does a single visualization answer all questions. Instead, the ability to generate appropriate visualizations quickly is key.